## SOCRATES User Guide Suite Of Community RAdiative Transfer codes based on Edwards and Slingo

James Manners, John M. Edwards, Peter Hill & Jean-Claude Thelen Met Office, FitzRoy Rd, Exeter EX1 3PB <sup>1</sup>

May 3, 2017

<sup>1</sup>The contents of this document are Crown Copyright.

# **Contents**

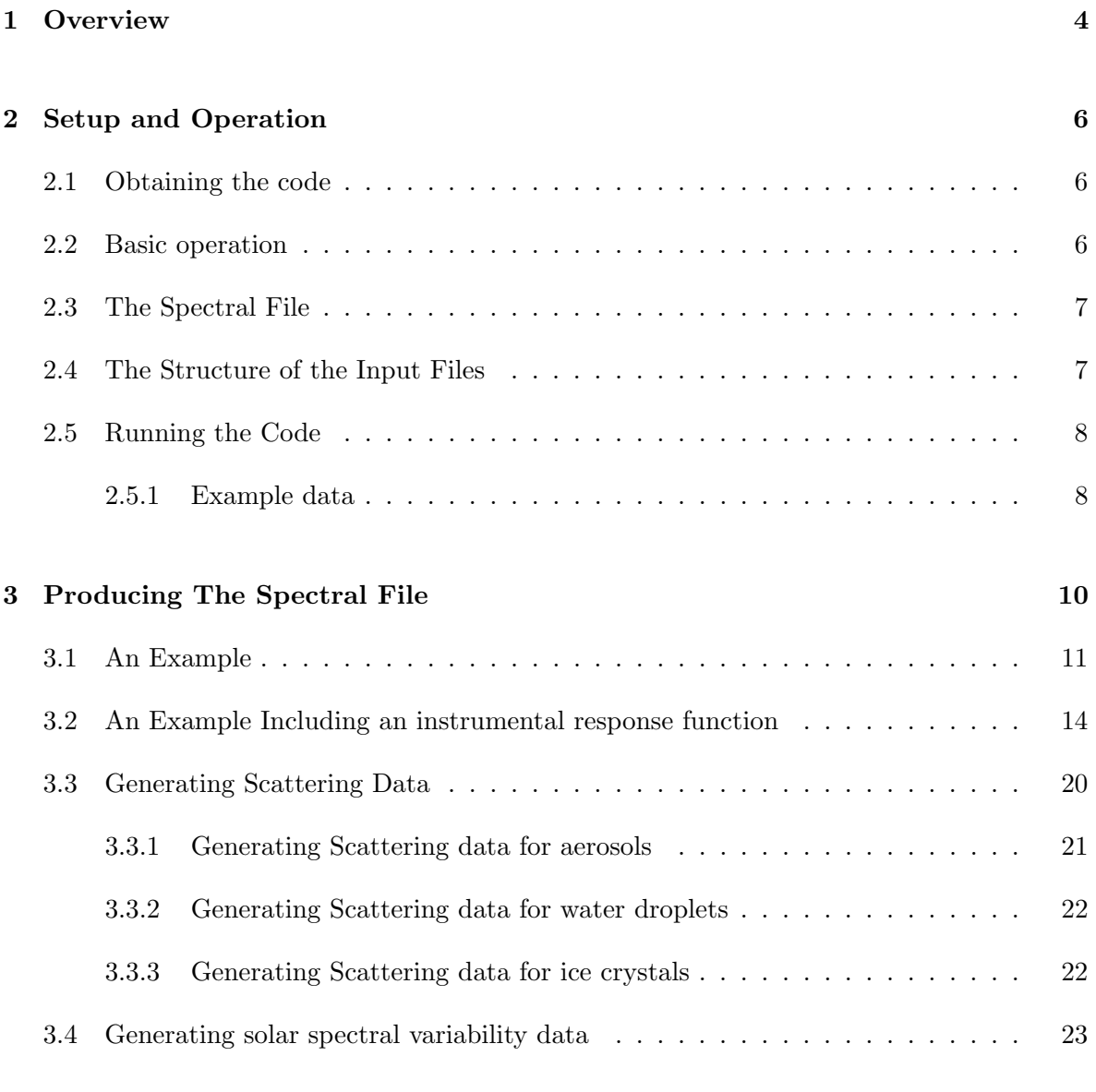

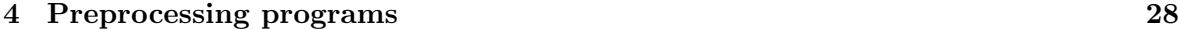

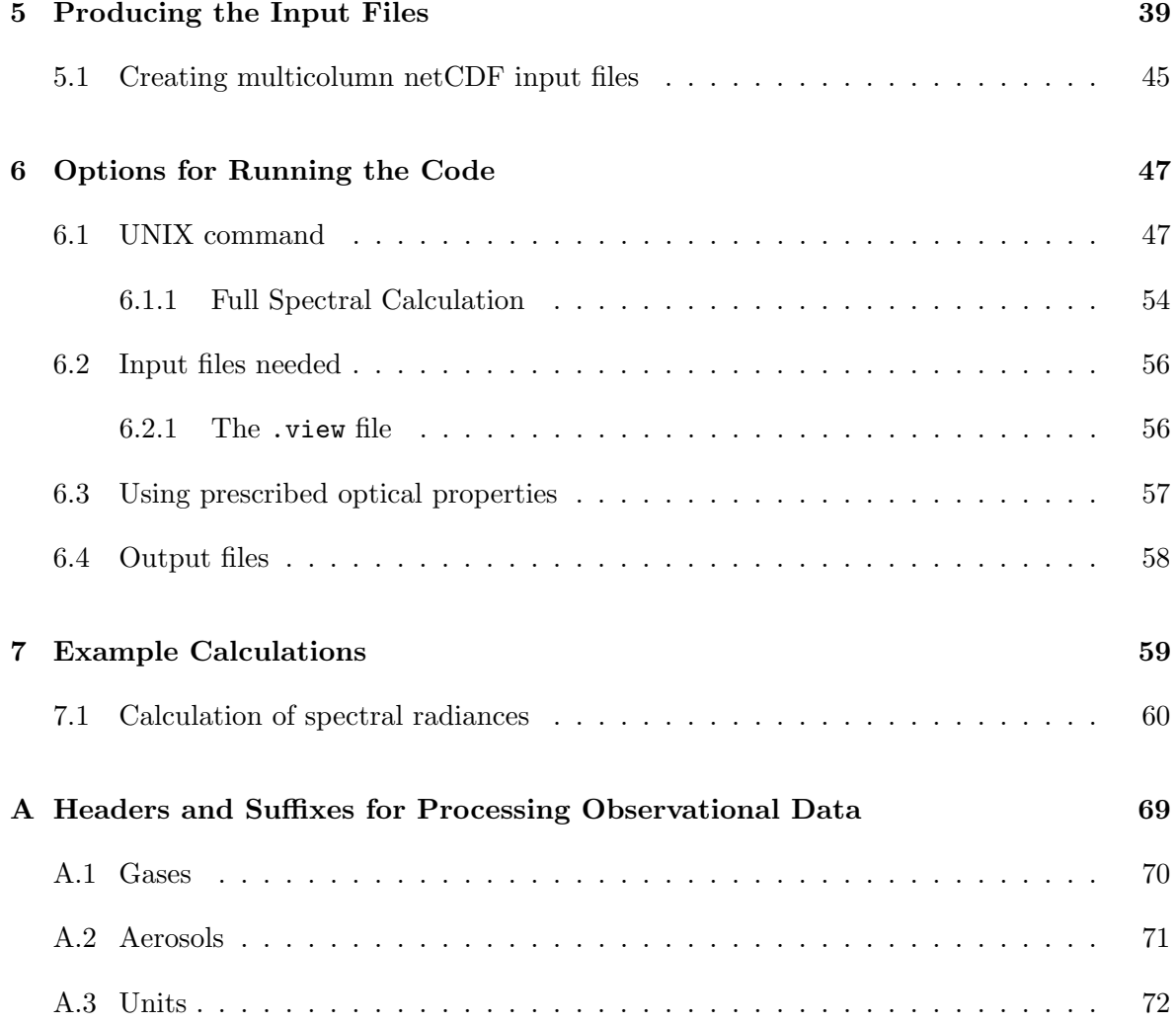

## <span id="page-3-0"></span>Chapter 1

# **Overview**

The radiation code is a suite of scripts and programs designed to calculate radiative fluxes or radiances. The core of the code is used with the Met Office's GCM for climate and NWP forecasts. In order to calculate the radiation fields, additional information is required covering the decomposition of the spectrum into bands: this information is held in a *spectral file* which can be generated by preprocessing software. It is not, however, necessary to generate a new spectral file for every calculation of fluxes. Atmospheric profiles must be specified to the code and these are presented in netCDF (or text CDL) format. Multiple atmospheric columns can be treated simultaneously. Programs also exist to create and manipulate netCDF and CDL files.

The preprocessing suite of programs contains software to specify the structure of a spectral file, software to generate representations of gaseous absorption using the correlated-k distribution method, code to generate scattering data for water droplets, ice crystals and aerosols, together with a number of other utilities.

Within the core program, fluxes are calculated using two-stream methods, a choice of approximations being available, whilst radiances are calculated using spherical harmonics. Two-stream concepts are well-known, but it may be worth saying a few words about the calculation of radiances. To give the very briefest of descriptions, the angular variation of the radiance at a point is decomposed into spherical harmonics:

$$
I(\mathbf{r}, \mathbf{n}) = \sum_{l=0}^{\infty} \sum_{m=-l}^{l} I_{lm}(\mathbf{r}) Y_l^m(\mathbf{n})
$$
\n(1.1)

Thus, the coefficients  $I_{l,m}$  depend only on the spatial position and not on the direction of the ray (in practice only vertical variations are allowed for). Here n is a vector of unit length, specifying the direction of the ray, and may be described by the polar and azimuthal angles  $\theta$  and  $\phi$ . The functions  $Y_l^m$  are orthogonal when integrated over all angles:

$$
\int_{\Omega} Y_l^m(\mathbf{n}) Y_{l'}^{m'}(\mathbf{n}) d\omega_{\mathbf{n}} = \delta_{ll'} \delta_{mm'}
$$
\n(1.2)

Hence, if the  $I_{lm}$  have been determined, the complete radiation field at a point is specified. The radiance in a given direction may, in theory, be calculated directly by evaluating the  $Y_l^m$  in that direction and summing the terms; although in practice we use the spherical harmonic decomposition to define the scattered radiation and integrate along a ray. Alternatively, if we require a flux, say the upward flux integrated over the upward hemisphere  $\Omega_{+}$ , we have

$$
F^{+} = \int_{\Omega_{+}} I(\mathbf{n})(\mathbf{n}.\hat{\mathbf{z}}) d\omega_{\mathbf{n}} = \sum_{l=0}^{\infty} \sum_{m=-l}^{l} I_{lm} \int_{\Omega_{+}} Y_{l}^{m}(\mathbf{n})(\mathbf{n}.\hat{\mathbf{z}}) d\omega_{\mathbf{n}},
$$
(1.3)

so again a sum of the  $I_{lm}$  results. The core of the program is thus devoted to calculating these coefficients.

## <span id="page-5-0"></span>Chapter 2

# Setup and Operation

## <span id="page-5-1"></span>2.1 Obtaining the code

The master version of the radiation code is held under version control (FCM) on the Met Office Science Repository Service (MOSRS) at https://code.metoffice.gov.uk/trac/socrates/wiki. Development information and instructions are available from this page. Releases are made from specific revisions of the trunk and made available as a self-contained tar package.

To obtain the latest version of the code or to get an account on the MOSRS please email the radiation code owner at the Met Office, currently james.manners@metoffice.gov.uk. The code is freely available under a BSD 3-clause licence.

Once extracted, instructions for compilation may be found within the distribution's README file.

The code is written in Fortran 95 and has primarily been tested with the Intel ifort and GNU gfortran compilers. Scripts are written in the korn or bash shells and it is recommended that one of these is used as the command shell. A local installation of the netCDF fortran libraries and modules is also required if the netCDF functionality is to be used.

## <span id="page-5-2"></span>2.2 Basic operation

The running of the code can be split into three tasks. First, a spectral file must be produced or chosen from the standard configurations included; next, the physical state of the atmosphere must be expressed in the form of netCDF or text CDL files (as defined below), and finally the code can be run to calculate radiances, fluxes and heating rates. The following chapters describe each of these tasks, but here it will be useful to make some concise general remarks, beginning with a description of the spectral file.

## <span id="page-6-0"></span>2.3 The Spectral File

Spectral information is read from the *spectral file* produced by the preprocessor. Once a spectral file has been produced it may be stored for future use. A number of standard versions are available in \$RAD DIR/data/spectra/.

The spectral file is at the heart of the code, and whilst the details of its internal structure need not be studied since this file is always written and read by special subroutines, some idea of its contents will be helpful. The file consists of a number of different blocks of data. Each block begins with a line of the form

\*BLOCK: TYPE =  $n_1$ : SUBTYPE =  $n_2$ : VERSION =  $n_3$ 

and ends with a line of the form

\*END

The type number identifies the contents of the block; for example, type 10 is concerned with the properties of cloud droplets. The subtype is used to give a more precise description of the contents of the block; for example in the case or block 10 the subtype 1 indicates parametrized optical properties whilst the subtype 2 indicates observational data. The version number is included to allow the possibility of changing the format of the blocks without losing backward compatibility with spectral files produced using earlier versions of the code: one simply has different input routines for each version. If the code is to be extended it is possible to invent new types or subtypes of blocks and to provide routines to read them. When the spectral file is read the main input subroutine reads the title line as above and calls the correct routine to read the rest of the block. Each block holds formatted data, and should therefore be fairly readable by the user, should he wish to examine the data.

## <span id="page-6-1"></span>2.4 The Structure of the Input Files

In the radiation code the atmosphere is divided into a number of homogeneous *layers* numbered downwards from 1 to  $N$ , these are bounded by *levels* numbered downwards from 0 to N. Input data is supplied as representative values in layers (equivalent to theta-levels in the UM).

The file format used is either CDL (ASCII files for use with l\_run\_cdl) or netCDF (binary files for use with l\_run\_cdf). Here, related fields are kept in separate files with a common basename and a suffix referring to the contents of the file. For example, xyz.t will be profiles of atmospheric temperatures and xyz.ch4 would be profiles of mass mixing ratios of methane. The suffixes known to the code can be found in \$RAD BIN/input head pcf.f90. Each file, whether netCDF or CDL (ASCII version of netCDF), contains a single variable named as the file suffix, with the dimensions given by longitude and latitude in the horizontal (although only a single point for CDL files) and pressure in the vertical. Extra variable attributes, such as longname (eg. Temperature), and units (eg. K) are also given.

To run the code we need to specify the pressure levels which bound the layers and representative values of the fields within the layers, given as values at the pressures at the mid-points of the layers. Pressures are not read from a special file, but are taken from the files of other fields, so care is necessary to ensure that all profiles are consistent. In the case of infra-red radiation we need to specify the temperatures at the edges of the layers: it is therefore convenient always to specify the edges of the layers by having a file of temperatures at the edges of layers, for which the suffix is .tl: this will contain  $N + 1$  rows of data if there are N layers, but all other files except those specifying surface (and top of atmosphere) conditions will contain N rows of data. The temperatures at the mid-points of layers are read from a file with the suffix  $\cdot$  t. The surface pressure and temperature are set in files with the suffix .pstar and .tstar respectively. The surface albedo is given in .surf. Top of atmosphere solar irradiance and solar zenith angle are given in .stoa and .szen respectively.

These files constitute the essential information necessary to run the code. Depending on the options selected additional files will be required. If gaseous absorption is included files of the mass mixing ratios of the gases included in the spectral file will be required. If aerosols are to be included appropriate mass mixing ratios will again be required. In the case of clouds more information is required. A file with the suffix .clfr specifies the cloud fraction and files with the suffixes .lwm, .re, .iwm, and .ire give respectively the mass mixing ratios of liquid water, the effective radius of cloud droplets, the mass mixing ratio of ice crystals and the effective radius of ice crystals. Additional files will also be needed if radiances are to be calculated.

## <span id="page-7-0"></span>2.5 Running the Code

The code can be run in two ways. The simplest is to run the executable interactively replying to the prompts. Fortran programs  $l$  run cdl or  $l$  run cdf will use this method. An alternative, which is often more useful is to use a UNIX script (eg. Cl\_run\_cdl or Cl\_run\_cdf respectively). These scripts process their input and write a temporary file for the driver itself, run the driver and then remove the temporary file. The options required to run these scripts are available from their man pages:

man Cl\_run\_cdl man Cl\_run\_cdf

#### <span id="page-7-1"></span>2.5.1 Example data

The directory examples contains some example data which can be used to test the code and provide models for other development.

The scripts quick tests and slow tests will run all the example cases and compare the output with standard results from the ifort and gfortran compilers used within the Met Office. These tests are expected to 'fail' with minor differences if different compilers (or compiler versions) are used.

## <span id="page-9-0"></span>Chapter 3

# Producing The Spectral File

Before the main code can be run it is necessary to build a spectral file. A number of programs are used in building the spectral file and detailed descriptions are given in the next chapter. These programs can be run interactively or using UNIX scripts. This process is somewhat involved: it may be most helpful to read the general discussion here first, then to read carefully through the examples in the directory \$RAD DIR/examples making continual reference to the descriptions of programs found in the next chapter.

The first step in this process is to design a spectrum, choosing the number of spectral bands and the wavelengths which delimit them, the absorbers which are active in each of the bands, the possible types of continua, and the types of aerosols which are to be included. These data are entered into a skeletal spectral file using the program prep spec (see the example in section [3.1\)](#page-10-0).

Having created the skeletal spectral file, the spectral data for different spectral processes have to be generated. The procedure for each process is self-contained and there is no need to consider processes in any particular order, except that gaseous absorption and continuum absorption must be considered together.

The correlated-k method may be used to generate data for line and continuum absorption. There is one program, corr k which generates both the line and the continuum data, though it must be run separately for each process. An example use of this program can be found in \$RAD DIR/examples/corr k.

Aerosols, cloud droplets and ice crystals all introduce scattering effects for which parametrizations are required. The scattering properties of spherical particles may be calculated from a Mie scattering code. For non-spherical ice crystals, the use of predefined databases of propeties is preferred. The scattering code for spherical particles is called scatter. This is a fairly general code which will generate single scattering properties at a range of specified wavelngths, integrated over a distribution of sizes. In the case of aerosols a parametrization of the effects of humidity due to D. L. Roberts is available. The normal scattering algorithm is a Mie scattering code based on that given by Bohren and Huffman. Data for ice crystals may be generated from this code if they are modelled as spheres, but in general databases of

scattering propeties should be used.

These monochromatic single-scattering data, whether generated from the Mie code or from the non-spherical code, must be averaged across bands and possibly parametrized before being included in the spectral file. The output from several runs of the scattering program may be concatenated to make one large file for input to the program for averaging scattering data, scatter average, each sub-file being termed a block: this makes it possible, for example, to feed in data generated with different effective radii for fitting. The program reads each block of data, averages the single scattering properties across the bands of a spectral file and then fits a parametrization to these averaged properties if required.

Once these files have been generated, the data must be inserted into the spectral file: this is also done with the program prep spec which allows the user to append data to an existing spectral file, or to generate a new file from an old one. On entry into the program the user is presented with a menu of block numbers from which to select an action to make blocks of that number. As well as providing gaseous or scattering data if they are required, the user can calculate the fraction of the solar spectrum in each band, the Rayleigh scattering coefficients, the surface properties, or a polynomial fit to the Planck function in each band as required. There is no necessity to produce blocks of every type: for example, if one did not wish to consider Rayleigh scattering in the radiation code, there would be no need to calculate the scattering coefficients. Of course, for solar calculations the fraction of the solar spectrum in each band must be calculated, and for infra-red calculations a fit to the Planck function is required. It is perfectly possible to add to a spectral file at a later date, so one might have a spectral file including gaseous and droplet data and now wish to add aerosol data: this file could be used together with Mie data to run scatter average to generate averaged aerosol scattering properties, and these properties could then be appended to the file. The minimum permissible content of a spectral file is that which is produced when prep spec is first run. We have previously called this the skeletal spectral file, though this term should not be taken to imply that it has any special and peculiar form.

Once the spectral file has been produced the radiation code can be run. Note again that it is not necessary to generate a spectral file every time the code is to be run. They may be kept in a library and used as appropriate. Some standard files are kept in the directory \$RAD DATA/spectra.

## <span id="page-10-0"></span>3.1 An Example

The following is a copy of the script file generated during the production of an example spectral file: this is purely illustrative and choices of gases and bands have not been made on scientific grounds.

The skeletal spectral file must be prepared first. Here we have selected two bands from 4.4– 4.5  $\mu$ m and from 4.6 to 4.7  $\mu$ m, but we wish to excise the region from 4.61 – 4.62  $\mu$ m from the second band for separate treatment. What this means in effect is that the two regions  $4.60 - 4.61 \mu m$  and  $4.62 - 4.70 \mu m$  will be treated as one band. (This option is only really relevant in a GCM, where, for example, we might have one band covering the whole atmospheric window from  $8 - 12 \mu m$ , but would wish to exclude the 9.6  $\mu m$  band of ozone for separate treatment. By doing this we can use only one set of  $k$ -terms for both parts of the band, allowing faster execution.) The first and second bands include absorption by water vapour, the second also including absorption by carbon dioxide and nitrous oxide, but only carbon dioxide is considered in the excluded band. The self and foreign-broadened continua of water vapour are also included, together with two aerosols.

```
$ prep_spec
Enter the name of the spectral file.
sp_ex
A new spectral file will be created.
Enter number of spectral bands.
3
Enter number of absorbing gases.
3
Enter the physical types of absorber.
Enter the identifier for gas 1
1
Enter the identifier for gas 2
4
Enter the identifier for gas 3
2
Enter number of aerosols.
\mathcal{L}Enter the physical types of aerosol.
Enter the identifier for aerosol 1
3
Enter the identifier for aerosol 2
7
For each band in turn specify the limits of the bands in
metres, inverse centimetres or microns.
type "m" for metres, "c" for inverse centimetres, or "u" for microns.
\overline{11}Enter limits for band 1
4.4 4.5
Enter limits for band 2
4.6 4.7
Enter limits for band 2
4.61 4.62
All bands specified.
```

```
For each band specify the type numbers of the absorbers
active in that band.
To continue input on the next line terminate the line with an &.
enter '0' if there is no gaseous absorption in the band.
identifiers of absorbers in band 1
1
identifiers of absorbers in band 2
4 1 2
identifiers of absorbers in band 3
\mathcal{L}For each band, specify the types of the continuum absorbers
active in that band.
To continue input on the next line terminate the line with an &.
Enter "0" if there is no continuum absorption in the band.
type numbers of continua in band 1
1
type numbers of continua in band 2
1 2
type numbers of continua in band 3
1
Do you wish to exclude regions from particular bands? (y/n)y
For each band enter the list of bands to be excluded therefrom.
To continue input on the next line terminate the line with an &.
Enter '0' if no bands are to be excluded.
bands excluded from band 1
\Omegabands excluded from band 2
3
bands excluded from band 3
\OmegaSelect from the following types of data:
     2. Block 2: Solar spectrum in each band.
     3. Block 3: Rayleigh scattering in each band.
     5. Block 5: k-terms and p, T scaling data.
     6. Block 6: Thermal source function in each band.
     9. Block 9: Continuum extinction and scaling data.
      10. Block 10: Droplet parameters in each band.
```
11. Block 11: Aerosol parameters in each band. 12. Block 12: Ice crystal parameters in each band. -1. To write spectral file and exit. -2. To quit without writing spectral file.

 $-1$ 

Gaseous transmissions should then be generated from spectroscopic data using the corr k program.

## <span id="page-13-0"></span>3.2 An Example Including an instrumental response function

To simulate satellite radiances, or observational data more generally, account must be taken of the instrumental response function. This involves weighting data at various stages of the process of generating data. This example is based on setting up a file for the Seviri 3.9 micron channel.

This filter response for this channel is zero outside the range 3.05–4.79 microns. This range include the  $4.3$  micron band of  $CO<sub>2</sub>$  and a little absorption by water vapour.  $CO<sub>2</sub>$  is therefore the dominant absorber in the channel. We first define the skeleton of the spectral file.

```
$ prep_spec
Enter the name of the spectral file.
sp_sw_sv39
A new spectral file will be created.
Enter number of spectral bands.
1
Enter number of absorbing gases.
\mathcal{D}Enter the physical types of absorber.
Enter the identifier for gas 1
\mathcal{D}Enter the identifier for gas 2
1
Enter number of aerosols.
2
Enter the physical types of aerosol.
Enter the identifier for aerosol 1\OmegaEnter the identifier for aerosol 2
```
10

For each band in turn specify the limits of the bands in metres, inverse centimetres or microns. type "m" for metres, "c" for inverse centimetres, or "u" for microns.  $11$ Enter limits for band 1 3.05 4.79 All bands specified. For each band specify the type numbers of the absorbers active in that band. To continue input on the next line terminate the line with an &. enter '0' if there is no gaseous absorption in the band. identifiers of absorbers in band 1 2 1 For each band, specify the types of the continuum absorbers active in that band. To continue input on the next line terminate the line with an &. Enter "0" if there is no continuum absorption in the band. type numbers of continua in band 1 1 Do you wish to exclude regions from particular bands?  $(y/n)$ n The spectral file now looks as follows:  $*BLOGY: TYPE = 0: SUBTYPE = 0: VERSION = 2$ Summary of spectral data. Number of spectral bands = 1 Total number of gaseous absorbers = 2 Total number of aerosols = 2 List of indexing numbers and absorbers. Index Absorber(identifier and name) 1 2 Carbon Dioxide 2 1 Water Vapour List of indexing numbers of aerosols.

Index Aerosol(type number and name) 1 2 Dust-like<br>2 10 Accum. Sul 2 10 Accum. Sulphate \*END

```
*BLOCK: TYPE = 1: SUBTYPE = 0: VERSION = 0Specification of spectral intervals
Limits of spectral intervals (wavelengths in m.)
Band Lower limit Upper limit
   1 3.050000000E-06 4.790000000E-06
*END
*BLOCK: TYPE = 4: SUBTYPE = 0: VERSION = 0Gaseous absorbers in each interval
(The number is the indexing number of the species as set out
 in the summary block 0.)
A zero indicates that there in no gaseous absorption in the interval.
Band Number of active absorbers followed by indexing numbers
    1 2
        1 2
*END
*BLOGY: TYPE = 8: SUBTYPE = 0: VERSION = 0Continuum absorbers in each interval
(The number is the indexing number of each type as set out
in the module rad_pcf.)
A zero indicates that there is no continuum absorption in the interval.
Band Number of active continua followed by indexing numbers
    1 1
        1
Indexing numbers of gases for continua:
    Index of water = 2
*END
```
We next need to generate a fit for the gaseous data in this file using correlated-k methods. This uses the program corr k (Note: The environment variable \$RAD DATA should be expanded and the HITRAN file 02 HIT96.par will be required in the working directory. Here we will show the interactive form of the program. Alternatively the Ccorr k script could be used.):

Give the name of the LbL absorption coefficient file. co2\_lbl.nc Will a HITRAN database be provided? Type: L for line database (.par) X for cross-section database (.xsc) N for none.  $\mathbf{1}$ Give the name of the HITRAN .par database. 02\_hit12.par Enter location of parsum.dat. \$RAD\_DATA/gases/parsum.dat Enter the name of the spectral file.

\$ corr\_k

```
sp_sw_sv39
Is an instrumental response required? (Y/N)
y
Give the instrumental response.
$RAD_DATA/channels/seviri_ir39
Are line absorption data to be generated? (Y/N)
y
Are foreign continuum data to be generated? (Y/N)
n
Are self_broadened continuum data to be generated? (Y/N)
n
Enter the identifier for the gas to be considered.
\mathcal{D}Enter first and last bands to be considered.
1 1
Setting of pressures and temperatures:
Enter "f" to read from a file or "i" to set values interactively.
i
Specify pressure and corresponding temperatures (*END to finish)
6.00e3 190. 210. 230.
Specify pressure and corresponding temperatures (*END to finish)
1.25e4 190. 210. 230.
Specify pressure and corresponding temperatures (*END to finish)
2.50e4 200. 225. 250.
Specify pressure and corresponding temperatures (*END to finish)
5.00e4 225. 250. 275.
Specify pressure and corresponding temperatures (*END to finish)
1.00e5 250. 275. 300.
Specify pressure and corresponding temperatures (*END to finish)
*END
Are scaling functions/lookup tables required? (Y/N)
y
Enter the type of scaling function.
\mathcal{D}Are the reference conditions to be set interactively or from a file? (I/F)
i
Enter reference pressure and temperature in band 1
2.50e4 225.0
Enter the line-cutoff in m-1
2500.0
Enter the frequency increment for integration in m-1
1.0
Enter the type of c-k fit required.
```

```
1
Enter the tolerance for the fit.
1.0e-2
Enter the maximum pathlength for the absorber.
10.0
Select the method of weighting the transmittances.
    1. Planckian weighting at transmission temperature.
    2. Differential planckian weighting at transmission temperature.
    3. TOA solar spectral weighting.
    4. Uniform weighting.
Enter required number.
3
Enter the name of the file containing the solar irradiance data.
$RAD_DATA/solar/kurucz_95_reduced
Give the name of the output file.
svswfit_co2
Give the name of the monitoring file.
svswfit_mon_co2
===============================
corr_k : Execution starts
at 17:04:05 on 04/04/2014
Band 1 limits adjusted to: 208768.000 327869.000 m-1
===============================
Processing band 1
Gas required: CO2
Band limits: 2062.680000 3303.690000
Opened HITRAN data file
Number of HITRAN lines in band: 116100
Wavenumbers of min and max lines are: 1938.637060 3427.784093
Calculation of absorption coefficients at 6.000E+03 Pa and 1.900E+02 K
Calculation of absorption coefficients at 6.000E+03 Pa and 2.100E+02 K
Calculation of absorption coefficients at 6.000E+03 Pa and 2.300E+02 K
Calculation of absorption coefficients at 1.250E+04 Pa and 1.900E+02 K
Calculation of absorption coefficients at 1.250E+04 Pa and 2.100E+02 K
Calculation of absorption coefficients at 1.250E+04 Pa and 2.300E+02 K
Calculation of absorption coefficients at 2.500E+04 Pa and 2.000E+02 K
Calculation of absorption coefficients at 2.500E+04 Pa and 2.250E+02 K
Calculation of absorption coefficients at 2.500E+04 Pa and 2.500E+02 K
Calculation of absorption coefficients at 5.000E+04 Pa and 2.250E+02 K
Calculation of absorption coefficients at 5.000E+04 Pa and 2.500E+02 K
Calculation of absorption coefficients at 5.000E+04 Pa and 2.750E+02 K
Calculation of absorption coefficients at 1.000E+05 Pa and 2.500E+02 K
Calculation of absorption coefficients at 1.000E+05 Pa and 2.750E+02 K
```

```
Calculation of absorption coefficients at 1.000E+05 Pa and 3.000E+02 K
Number of k-terms in band:
===============================
corr_k : Execution ends
at 17:08:39 on 04/04/2014
===============================
```
The generated fit can then be added to the spectral file using prep\_spec:

```
$ prep_spec
Enter the name of the spectral file.
sp_sw_sv39
Type "a" to append data to the existing file;
 or "n" to create a new file.
a
Select from the following types of data:
     2. Block 2: Solar spectrum in each band.
     3. Block 3: Rayleigh scattering in each band.
     5. Block 5: k-terms and p, T scaling data.
     6. Block 6: Thermal source function in each band.
     9. Block 9: Continuum extinction and scaling data.
     10. Block 10: Droplet parameters in each band.
      11. Block 11: Aerosol parameters in each band.
     12. Block 12: Ice crystal parameters in each band.
     -1. To write spectral file and exit.
     -2. To quit without writing spectral file.
```
5

```
enter the name of the file of esft data.
svswfit_co2
```
This will add the following block to the spectral file for the CO2 absorption coefficients (6 k-terms):

```
*BLOGY: TYPE = 5: SUBTYPE = 0: version = 1Exponential sum fiting coefficients: (exponents: m2/kg)
Band Gas, Number of k-terms, Scaling type and scaling function,
           followed by reference pressure and temperature,
                k-terms, weights and scaling parameters.
   1 6 2 2
      2.500000000E+04 2.250000000E+02
   4.820386294E-04 9.356713378E-01 1.989931390E-01 1.923337296E+00
                                   -1.309827391E+00
   3.246306915E-01 2.993051740E-02 8.797685008E-01 2.311229496E+00
                                   -1.265889618E+00
   1.097340512E+01 1.367939377E-02 8.105283591E-01 1.268958997E+00
```

```
-1.664535414E+00
   1.110700060E+02 1.708563272E-02 8.029082834E-01 3.824743186E-03
                                  -1.006268013E+00
   2.306389704E+03 2.948210815E-03 4.808108016E-01 -1.509617263E-01
                                  -2.860907846E+00
   5.015212272E+04 6.849075190E-04 -2.813477713E-01 -3.104128796E-01
                                  -3.377901661E+00
   1 2 1 0 0
     1.236858101-312 1.236858101-312
   0.000000000E+00 1.000000000E+00
*END
```
## <span id="page-19-0"></span>3.3 Generating Scattering Data

The scattering properties of particles can be calculated directly using electromagnetic theory; but even for a shape so simple as a sphere this would be prohibitively expensive in a radiation code. Therefore, scattering propeties are calculated outside the radiation code and represented in a parametrized form within it.

For aerosols, water droplets and ice crystals, the procedure is generically similar, although there are subtle nuances. Water droplets are spherical and aerosols are at the present time treated as spherical. Over recent years it has become possible to treat non-spherical ice crystals and this makes the treatment of ice more dissimilar from the other two types of particle.

In any region of the atmosphere there will be a mixture of particles of different sizes. so a size ditribution must be considered. For water droplets and aerosols, simple analytic distributions such as the log-normal or modified gamma distributions are often assumed. Size distributions for ice crystals are much less regular and often bimodal; we are tending now to use observational size distributions to generate scattering data for ice crystals.

Having assumed a size distribution, it is necessary to calculate the individual scattering properties of particles of a given size before avaeraging across the size distribution. In the case of aerosols and droplets, Mie scattering calculations are done, but for non-spherical ice crystals, it would be too complicated to do these calculations all at once and an external database is used. To do Mie calculations, a file of refractive indices is required.

The generic procedure, then, is that single scattering propeties are generated at a number of frequencies, averaged over a size distribution using the program scatter. These must then be averaged over the bands of the spectral file, weighting with a solar spectrum or a Planckian function (and including an instrumental response if necessary). In the case of droplets and ice crystals we need to consider a range of size distributions and generate a fit in terms of particle size. This is done using the program scatter\_average.

We shall now consider aerosols, droplets and ice crystals in turn. The detailed description of the programs should also be consulted.

#### <span id="page-20-0"></span>3.3.1 Generating Scattering data for aerosols

The script below is an example of the generation of aerosol data. Having generated the skeletal spectral file, we run scatter to generate monochromoatic single scattering data. The wavelengths are in the file  $\text{RAD_DATA/aerosol/wl_aerosol}$  and the refractive indices for several aerosols are also stored under \$RAD DATA/aerosol. -C introduces the component (or type of aerosol) and -l enforces linear interpolation of the refractive indices in frequency. A log-normal distribution is used  $(-g)$ , with a total number density of  $1 \times 10^8$ . 21 moments of the phase function are generated. For hygroscopic aerosols, we also need to consider the growth with humidity, as shown in the second invocation. Aerosol data are averaged across spectral bands using Cscatter average as shown. Note the option to average a smaller number of moments of the phase function than were generated when running scatter: this allows the expensive scattering program to be run just once and perhaps to be used to generate different spectral files.

```
#! /bin/ksh
#
# Example script showing the generation of aerosol scattering data.
#
# 0.) Set the path for the radiation code
#
. $RAD_DIR/set_rad_env
#
# 1.) Make spectrum with prep_spectrum
# See previous example to create sp_sw_sv39.
#
# 2.) Generate aerosol scattering data.
#
Cscatter -w $RAD_DATA/aerosol/wl_aerosol \
  -r $RAD_DATA/aerosol/refract_dust -C 2 -l \
  -g 1.0 5.0e-7 1.05 -n 1.e8 -o fl_dust_sct -P 21 -t 1 -M
#
# With humidity dependence
#
Cscatter -w $RAD_DATA/aerosol/wl_aerosol \
  -r $RAD_DATA/aerosol/refract_ammoniumsulphate -C 10 -l \
  -g 1.0 5.0e-7 1.05 -n 1.e8 -o fl_aero_sct -P 21 -t 1 -M \
  -h $RAD_DATA/cloud/refract_water \
     $RAD_DATA/aerosol/humidities
#
# 3.) Average across the bands of the spectral file
#
Cscatter_average -s sp_sw_sv39 -P 19 \
  -S $RAD_DATA/solar/kurucz_95_reduced -w \
  -i $RAD DATA/channels/seviri ir39 \
  -a fl_dust_avv fl_dust_sct
Cscatter_average -s sp_sw_sv39 -P 19 \
  -S $RAD_DATA/solar/kurucz_95_reduced -w \
  -i $RAD_DATA/channels/seviri_ir39 \
  -a fl_aero_avv fl_aero_sct
```
### <span id="page-21-0"></span>3.3.2 Generating Scattering data for water droplets

Generating data for droplets is in many ways like generating data for aerosols, but using a single size distribution (one inovcation of scatter) yields only one effective particle size. In this case, however, we require a range of sizes to do a fit in the effective radius. scatter must therefore be run several times and the results concatenated together for input to scatter average as shown.

```
#! /bin/ksh
#
# Example scattering script for droplets
#
. $RAD_DIR/set_rad_env
#
# 1.) Make spectrum with prep spectrum
# See previous example to create sp_sw_sv39.
#
# 2.) Generate scttering data for droplets. We need to do
# this for a range of droplet distributions. For this
# example we have ludicrously small droplets.
#
Cscatter -w $RAD_DATA/cloud/wl_cloud -r $RAD_DATA/cloud/refract_water \
  -g 1.0 5.0e-7 1.02 -n 1.e8 -o gl_drop_sct_0 -P 21 -t 2 -M -U 1 -l
Cscatter -w $RAD_DATA/cloud/wl_cloud -r $RAD_DATA/cloud/refract_water \
  -g 1.0 6.0e-7 1.09 -n 1.e8 -o gl_drop_sct_1 -P 21 -t 2 -M -U 1 -l
Cscatter -w $RAD_DATA/cloud/wl_cloud -r $RAD_DATA/cloud/refract_water \
  -g 1.0 7.0e-7 1.08 -n 1.e8 -o gl_drop_sct_2 -P 21 -t 2 -M -U 1 -l
Cscatter -w $RAD_DATA/cloud/wl_cloud -r $RAD_DATA/cloud/refract_water \
  -g 1.0 8.0e-7 1.07 -n 1.e8 -o gl_drop_sct_3 -P 21 -t 2 -M -U 1 -l
Cscatter -w $RAD_DATA/cloud/wl_cloud -r $RAD_DATA/cloud/refract_water \
  -g 1.0 9.0e-7 1.06 -n 1.e8 -o gl_drop_sct_4 -P 21 -t 2 -M -U 1 -l
Cscatter -w $RAD_DATA/cloud/wl_cloud -r $RAD_DATA/cloud/refract_water \
  -g 1.0 1.0e-6 1.05 -n 1.e8 -o gl_drop_sct_5 -P 21 -t 2 -M -U 1 -l
#
# Combine all scattering data into one file.
#
cat gl_drop_sct_? > gl_drop_all
#
# 3.) Average across the bands of the spectral file and fit.
#
Cscatter_average -s sp_sw_sv39 -P 19 \
  -S $RAD_DATA/solar/kurucz_95_reduced -t \
  -i $RAD_DATA/channels/seviri_ir39 \
  -a gl_drop_avv -f 6 gl_drop_fit gl_drop_mon 1.e3 gl_drop_all
```
### <span id="page-21-1"></span>3.3.3 Generating Scattering data for ice crystals

Because of their irregular shapes, calculating the scattering properties of ice crystals is considerably more complicated than calculating the scattering propeties of a water droplet. Whilst

it is possible to generate data using a Mie scattering code treating ice crystals as spheres, this approach is largely out of date. The preferred approach now is to use a database of scattering properties prepared using appropriate off-line algorithms. Databases are too varied to be considered as an integral part of the radiation code and some coding to use a particular new database should be expected.

## <span id="page-22-0"></span>3.4 Generating solar spectral variability data

For some applications (such as long climate runs of the Met Office Unified Model) it is necessary to account for changes in the solar spectrum and total solar irradiance with time. The proportion of the solar spectrum in each band is provided in block 2 of the shortwave spectral file. Optical properties given in other blocks will also generally be weighted by the underlying solar spectrum so should ideally also change as the solar spectrum changes with time. The most important of these are the spectral weightings given to gaseous absorption coefficients in block 5 and the spectrally weighted averages of the Rayleigh scattering coefficients in block 3. To a certain degree changes in these coefficients with time can now be specified using a look-up table in block 17 of the spectral file.

Block 17 specifies sub-band wavelength ranges for which solar spectral variations may be specified in an accompanying spectral var file. Sub-bands are generally equivalent to the full bands except for particular cases where the weights for the k-terms of the major gas in the band actually represent a particular wavelength interval within the band. This is best illustrated with reference to the GA7 shortwave spectral file which contains sub-bands for ozone absorption in the ultra-violet. The script which generated these ozone k-terms can be seen in \$RAD DIR/examples/sp\_sw\_jm/mk\_sp\_sw\_6\_jm2. A 12-band skeleton spectral file has been used where the first 6 bands correspond to band 1 of the GA7 spectral file, and bands 7-8 correspond to band 2 of the GA7 spectral file. A single ozone k-term has been generated for each of the first 8 bands of the 12-band skeleton spectral file. These have then been converted to 6 k-terms for band 1, and 2 k-terms for band 2 of the GA7 file by using the normalised solar spectrum fraction as the k-term weights. Here, we can now specify the original 12 spectral intervals as sub-bands in block 17. With solar spectral variations supplied for each of these sub-bands it is then possible for the code to vary the ozone k-term weights appropriately for the solar spectrum.

Here we run through the example given in \$RAD DIR/examples/spectral var for the creation of a look-up table of solar spectral variability data. The raw spectral variability data files recommended for CMIP5 are first downloaded:

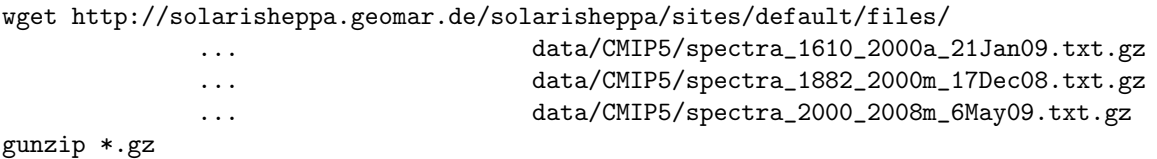

The format of these files is understood by the **prep\_spec** program which is then run to create

block 17 of the spectral file:

```
$ prep_spec
Enter the name of the spectral file.
sp_sw_ga7
Type "a" to append data to the existing file;
 or "n" to create a new file.
a
Select from the following types of data:
     2. Block 2: Solar spectrum in each band.
     3. Block 3: Rayleigh scattering in each band.
     5. Block 5: k-terms and p, T scaling data.
     6. Block 6: Thermal source function in each band.
     9. Block 9: Continuum extinction and scaling data.
     10. Block 10: Droplet parameters in each band.
      11. Block 11: Aerosol parameters in each band.
      12. Block 12: Ice crystal parameters in each band.
     17. Block 17: Spectral variability data in sub-bands.
     -1. To write spectral file and exit.
     -2. To quit without writing spectral file.
```
17

For this example block 17 does not yet exist so we need to specify which of the bands can be further sub-divided into sub-bands (if the block does exist then this part is skipped and we can choose to add spectral variability data directly):

```
Enter band to be sub-divided (0 to finish):
1
There are 6 major gas k-terms in this band.
Do you want to divide equally in wavelength (E),
or provide band limits (L) for each k-term?
e
Enter band to be sub-divided (0 to finish):
\mathcal{D}There are 2 major gas k-terms in this band.
Do you want to divide equally in wavelength (E),
or provide band limits (L) for each k-term?
\mathbf{1}Enter band limits (metres):
320.e-9 400.e-9
400.e-9 505.e-9
Enter band to be sub-divided (0 to finish):
\Omega
```
Now we deal with the treatment of Rayleigh scattering coefficients for the varying solar

spectrum. We may choose to specify time varying Rayleigh coefficients for only some of the sub-bands, so it is necessary for block 17 to contain default values for each sub-band calculated using the original mean solar spectrum used for blocks 2 and 3. Here we specify that only the first 8 sub-bands will have Rayleigh coefficients in the time-varying look-up table (generally variations are only important for the shorter wavelengths).

```
A mean solar spectrum is needed for the mean
Rayleigh coefficients per sub-band:
Enter the name of the file containing the solar irradiance data.
../../data/solar/lean_12
Is the atmosphere composed of air or H2-He gas (A/H)?
a
How many sub-bands will require a varying Rayleigh coefficient:
8
```
We could have specified 0 here so that no Rayleigh coefficients would be given in the look-up table at all. In that case the default sub-band values would be used, but combined with the appropriate sub-band solar fraction at each time. In the case of band 1 this would still have provided the majority of the variation as the first 6 sub-band values would be appropriately weighted as the spectrum varied.

This completes the creation of block 17 in the main spectral file. The program continues with the addition of spectral variability data for each time. If block 17 had already existed in the spectral file prep spec would jump directly to this point to allow times to be added to the spectral variability data.

Number of times / dates to add to spectral data 272 Enter format of data file: 5 Enter location of data file: spectra\_1610\_2000a\_21Jan09.txt Number of times / dates to add to spectral data 1416 Enter format of data file: 5 Enter location of data file: spectra\_1882\_2000m\_17Dec08.txt Number of times / dates to add to spectral data 108 Enter format of data file: 5 Enter location of data file: spectra\_2000\_2008m\_6May09.txt

Number of times / dates to add to spectral data 0

Finally, we specify how many of the last times given should be repeated into the future. Here we are using monthly data so by specifying 144 we will have the final 12 years (1997-2008 inclusive: cycle 23) periodically repeated for as long as the model runs.

```
How many of the final times / dates should be
periodically repeated into the future:
144
Select from the following types of data:
      2. Block 2: Solar spectrum in each band.
      3. Block 3: Rayleigh scattering in each band.
     5. Block 5: k-terms and p, T scaling data.
     6. Block 6: Thermal source function in each band.
     9. Block 9: Continuum extinction and scaling data.
      10. Block 10: Droplet parameters in each band.
      11. Block 11: Aerosol parameters in each band.
      12. Block 12: Ice crystal parameters in each band.
      17. Block 17: Spectral variability data in sub-bands.
     -1. To write spectral file and exit.
     -2. To quit without writing spectral file.
```
-1

The spectral file produced will now have a block 17 that looks like this:

```
*BLOGY: TYPE = 17: SUBTYPE = 0: VERSION = 0Specification of sub-bands for spectral variability data.
Wavelength limits (m) and Rayleigh coefficients at STP (m2/kg).
Number of spectral sub-bands = 12
Sub-band Band k-term Lower limit Upper limit Rayleigh coeff
   1 1 1 2.00000000E-07 2.200000000E-07 5.411639620E-04
   2 1 2 2.200000000E-07 2.400000000E-07 3.808912673E-04
   3 1 3 2.400000000E-07 2.600000000E-07 2.532462086E-04
   4 1 4 2.600000000E-07 2.800000000E-07 1.841386263E-04
   5 1 5 2.800000000E-07 3.000000000E-07 1.319010864E-04
   6 1 6 3.000000000E-07 3.200000000E-07 1.006372358E-04
  7 2 1 3.200000000E-07 4.000000000E-07 5.509622529E-05
  8 2 2 4.000000000E-07 5.050000000E-07 2.147544832E-05
  9 3 0 5.050000000E-07 6.900000000E-07 7.463127997E-06
  10 4 0 6.900000000E-07 1.190000000E-06 1.639144948E-06
  11 5 0 1.190000000E-06 2.380000000E-06 1.788411198E-07
  12 6 0 2.380000000E-06 1.000000000E-05 1.082347954E-08
*END
```
The mapping from sub-band to true band is provided along with the particular major gas

k-term the sub-band applies to. A zero in the k-term column indicates that the sub-band represents the entire true band.

An additional file called  $sp_{sw}$  gaz var has also been produced with data in this format (initially annual variation with monthly data beginning from 1882):

```
Number of times in look-up table = 1796
Number of times for periodic repetition = 144
Number of Rayleigh coefficients given = 8
Year Month Day(of month) Seconds(since midnight) TSI(Wm-2 at 1 AU)
Fraction of solar flux in each sub-band.
Rayleigh coefficient in the first 8 sub-bands.
*BEGIN: spectral variability data
 1610 1 1 0 1.360767554E+03
 4.190367994E-04 6.914841802E-04 9.624859423E-04 2.832880852E-03 5.910684856E-03
 9.261289946E-03 5.963858761E-02 1.460351240E-01 2.322715146E-01 3.224999155E-01
 1.813335685E-01 3.814342695E-02
 5.408985990E-04 3.808910747E-04 2.531982401E-04 1.841411970E-04 1.318903129E-04
 1.006353079E-04 5.509924875E-05 2.147515176E-05
 1611  1  0  1.360750657E+03
 4.187034033E-04 6.911699475E-04 9.621671540E-04 2.832480888E-03 5.910305453E-03
 9.260996582E-03 5.963753417E-02 1.460347926E-01 2.322714839E-01 3.225014149E-01
 1.813353418E-01 3.814360881E-02
 5.408868352E-04 3.808910741E-04 2.531961229E-04 1.841412817E-04 1.318898392E-04
 1.006352283E-04 5.509938863E-05 2.147514454E-05
```
When this data is used in the Met Office Unified Model the values at the last date / time before the current timestep will be taken without interpolation.

## <span id="page-27-0"></span>Chapter 4

# Preprocessing programs

The following programs can be used to generate data for the spectral file. The names of the interactive Fortran programs are listed. Scripts are also available for most programs (beginning with "C") to call the respective Fortran routines after reading command line options. Man pages for these scripts (where available) are provided at the end of the chapter.

corr  $\&$  This program calculates correlated-k coefficients for prescribed spectral bands using data from HITRAN .par (line absorption) files, .xsc (cross-section) files or .cia (collisioninduced absorption) files. It will also calculate water vapour continuum absorption across the band.

A man page for Ccorr<sub>k</sub> is provided.

scatter 90 This program calculates the monochromatic single scattering properties of spherical particles averaged over a size distribution at a range of specified wavelengths.

A file of wavelengths for the calculation and a file of refractive indices are read in. A distribution and a scattering algorithm are supplied. The program calculates single scattering properties at each of the wavelengths given.

A man page for Cscatter is provided.

scatter average 90 This program reads a file of monochromatic single-scattering data and averages them across the bands specified in a spectral file. The averaged values may be written to a file or fitted using a recognized parametrization.

A man page for Cscatter average is provided.

prep spec This program is used to interactively construct a spectral file, either entirely from scratch or based on an existing file. For a new file the user is asked to supply the limits on the spectral bands and the gases and aerosols present. Alternatively, a spectral file is read in. The user then selects a block of data to add to the file:

Block 2: Solar spectrum in each band.

Block 3: Rayleigh scattering in each band.

Block 5: k-terms and p, T scaling data.

Block 6: Thermal source function in each band.

Block 9: Continuum extinction and scaling data.

Block 10: Droplet parameters in each band.

Block 11: Aerosol parameters in each band.

Block 12: Ice crystal parameters in each band.

Block 17: Spectral variability data in sub-bands.

Block 19: Continuum k-terms and T scaling data.

Blocks 5, 9 & 19 require output from the corr k program. Blocks 10, 11 & 12 use output from scatter average. Block 2 requires a solar spectrum (examples are in \$RAD DATA/solar/). Block 17 requires high-resolution solar spectral variability data files. Formats accepted are currently:

CMIP5 (available from http://solarisheppa.geomar.de/cmip5).

CMIP6 (available from http://solarisheppa.geomar.de/cmip6)

The other blocks are compiled within the prep\_spec routine.

This routine is only available in interactive form. There are no command line options and currently no man page.

Man pages follow formatted using man -t.

 $\text{Corr}_k(1)$   $\text{Corr}_k(1)$ 

#### **NAME**

Ccorr\_k − Generate gaseous absorption and water vapour continuum data

#### **USAGE**

Ccorr\_k **−D** *hitran−par−file* | **−X** *hitran−xsc−file* [**−CIA** *hitran−cia−file*] **−s** *spectral−file* [**−I** *instrument−file*] **−R** *first−band last−band* **−F** *pt−file* [**−r** *ref−pt−file*] [**−l** *gas max−path* | **−ct** *gas1 gas2 max−path* [**−cw** *gas max−path*] **−n** *k\_terms* **| −t** *tol* **| −b** *tol*] **−p|−q|−d|-p2|−q2|−d2|-lk** [**−k**] [**−x** *filename*] **−i** *increment* [**−c** *wavenumber*] [**−lp** *line-profile*] [**−sb** *filename*] [**−f** *filename*] [**−e** *name1 name2*] [**−C** *n1 n2 n3*] [**−P** *n1*] **+S** *filename* **| +p | +d | −u −o** *filename* **−m** *filename* **−L** *filename* [**−lm** *filename* | **−lw** *filename* | **−sm** *filename*] [**−np** *omp\_threads*] [**−T**]

#### **DESCRIPTION**

This program calculates correlated-k coefficients for prescribed spectral bands using data from HITRAN .par (line absorption) files or .xsc (cross-section) files. It will also calculate water vapour continuum absorption across the band.

#### **OPTIONS**

**−D** *hitran−par−file*

Pathname of HITRAN line database. This is a .par file and may be in either 100 or 160 character format.

**−X** *hitran−xsc−file*

Pathname of HITRAN cross-section database. This is a .xsc file.

**−CIA** *hitran−cia−file*

Pathname of HITRAN collision-induced absorption database. This is a .cia file.

**−s** *spectral−file*

Pathname of the spectral file (used to provide the spectral bands - will not be overwritten)

**−I** *instrument−file*

Pathname of the instrumental response function (optional)

**−R** *first−band last−band*

The range of spectral bands to be used.

**−F** *pt−file*

Pathname of file containing pressures and temperatures at which to calculate coefficients. Data in the file should be preceded by the directive "\*PTVAL" (all comments before this directive will be ignored). Each line should start with a pressure value (Pa) followed by a list of temperatures (K) to consider at this pressure, separated with spaces. The last line of data should be followed by an "\*END" directive.

#### $\text{Corr}_k(1)$   $\text{Corr}_k(1)$

#### **−r** *ref−pt−file*

Pathname of file containing the reference conditions for scaling. Each line of data should follow the format: \*REF *first−band last−band gas pressure temperature*. There should be as many lines as required to cover the full range of bands for which the gas is included. The type number (identifier) of the gas is specified so that reference conditions for all gases may be given in the same file. Pressure and temperature are in Pa and K respectively.

Note: The mapping to g-space for line absorption data no longer uses the reference conditions. They will only be used as the reference conditions for scaling when using a scaling function (when using a look-up table for scaling the reference conditions need not be supplied).

**−l** *gas max−path*

Generate line absorption data. *gas* is the type number (identifier) of the gas to be considered. *max−path* is the maximum absorptive pathlength (kg/m2) for the gas. This is used in a number of ways: transmission errors are only considered for path-lengths up to this value; used to decide whether the absorption is small enough to be considered as grey; used (along with the maximum pressure) to order the k-terms in g-space depending on the approximate height where optical depth equals 1.

**−ct** *gas1 gas2 max−path*

Generate generalised continuum absorption data. *gas1* and *gas2* are the type numbers (identifiers) of the gases to be considered. *max−path* is the maximum absorptive pathlength (kg2/m5) for the gas pair. This is used in a number of ways: transmission errors are only considered for pathlengths up to this value; used to decide whether the absorption is small enough to be considered as grey. If *gas1* and *gas2* correspond to either the foreign- or self-broadened water vapour continuum the paths to the CKD data can be provided with **−f** or **−e**, respectively.

#### **−cw** *gas max−path*

In the calculation of generalised continuum transmissions, use the transmission of *gas* with maximum absorptive pathlength *max−path* as weighting. Line-by-line absorption coefficients are calculated at the (effective) pressure specified in pt−file.

#### **−n** *k\_terms*

The correlated-k fit should use the number of k-terms specified.

- **−t** *tol* Calculate as many k-terms as needed in order to reach a tolerance of *tol*. The value of *tol* represents the maximum RMS error in the transmission for a range of amounts of absorber which cover the key region of the curve of growth (default path lengths set in ck\_parm\_acf.f90).
- **−b** *tol* Calculate k-terms in a number of bins accordng to the pressure where absorption coefficient scaling peaks. This should reduce the error in the correlated-k assumption (that the ordering in g-space is independent of height). The value of *tol* represents the maximum transmission error for the first bin. The number of bins depends on the range of scaling behaviours. This method is likely to give improved results where the error tolerance is small.
- **−p** Power law scaling function (optional)
- **−q** Power law scaling for p; quadratic scaling for T (optional)
- **−d** Power law for p; quadratic for T with implicit Doppler correction (optional)

#### $\text{Corr}_k(1)$   $\text{Corr}_k(1)$

- **−p2** Double power law scaling function. Two power laws will be used for the pressure scaling with a break point that leads to the smallest transmission error.Adifferent power law temperature scaling will then be used on either side of the break point.
- **−q2** Double power law scaling for p; quadratic scaling for T (optional)
- **−d2** Double power law for p; quadratic for T with implicit Doppler correction (optional)
- **−lk** A look-up table will be used for the pressure/temperature scaling.
- **−k** Adjust for use with the CKD continuum (optional). Note the CKD continuum model should be used only with a line cut-off of 2500 m-1 (**−c** 2500.0): the line absorption within the cut-off is reduced by its value at the cut-off, and this absorption is assigned to the continuum. This prescription keeps the continuum contributions free of discontinuities.

#### **−x** *filename*

Include the foreign continuum with the lines (optional): *filename* = pathname of file containing the foreign-broadened CKD data. Although the foreign broadened continuum depends on (p-e), e/p is generally small in regions of interest, so for fast application in a GCM we can effectively treat the foreign continuum as depending on the amount of water vapour with a pressure scaling, which means that it may be counted along with line data.

#### **−i** *increment*

Frequency increment for integration in m-1.

#### **−c** *wavenumber*

Line cut-off in m-1. Note the CKD continuum model should be used only with a line cut-off of 2500 m-1.

#### **−lp** *line-profile*

Line profile to be used. The following corrections to the Voigt profile is supported:

- **1** No correction applied to Voigt profile (default).
- **2** Corrections to CO2 line profiles from Perrin & Hartmann (1989).
- **−sb** *filename*

Include self-broadening with number fractions of the gas specified in *filename*. Data in the file should be preceded by the directive "\*BEGIN\_DATA", with each line specifying a new gas fraction in ascending order. The last line of data should be followed by an "\*END" directive. An example is located in data/gases/gas\_fractions.

**−f** *filename*

Generate foreign-broadened continuum data: *filename* = pathname of file containing the foreignbroadened CKD data.

#### **−e** *name1 name2*

Generate self-broadened continuum data: *name1* = pathname of file containing the self-broadened CKD data at 296K, *name2* = pathname of file containing the self-broadened CKD data at 260K.

#### **−C** *n1 n2 n3*

 $n1$  = number of pathlengths for continuum absorption,  $n2$  = minimum pathlength for continuum absorption,  $n3 =$  maximum pathlength for continuum absorption.

**−P** *n1* n1 = number of partial pressures for continuum absorption

#### **+S** *filename*

Solar Weighting: Pathname of file containing solar spectrum

- **+p** Planckian Weighting
- **+d** Differential Planckian Weighting
- **−u** Uniform Weighting

#### **−o** *filename*

Pathname of output file. A netCDF file called *filename*.nc will also be generated holding the correlated-k terms for each pressure/temperature.

#### **−m** *filename*

Pathname of monitoring file.

#### **−L** *filename*

Pathname of LbL data file. This is a netCDF file containing the absorption coefficients at line-byline resolution for each pressure/temperature pair. If the file does not exist it will be generated using data from the HITRAN database file. If the file alrady exists the data will be used directly for the correlated-k fits. Care should be taken to ensure that an existing file matches the wavenumber resolution and pressure/temperature pairs specified on the command line.

#### **−lm** *filename*

Use mapping from wavenumber- to g-space and k-term weights specified in the netCDF file *filename*.

#### **−lw** *filename*

Use k-term weights specified in the netCDF file *filename*.

#### **−sm** *filename*

Save mapping from wavenumber- to g-space and corresponding k-term weights to the netCDF file *filename*.

#### **−np** *omp\_threads*

Number of OpenMP threads. Defaults to 1.

**−T** Dry Run (optional). Creates a temporary file with the input values for the corr\_k routine.

#### **SEE ALSO**

**Ccdl2cdf**(1), **Ccdf2cdl**(1), **Cl\_run\_cdf**(1)), **Cl\_run\_cdl**(1), **Cinterp**(1), **Cscatter**(1)

### **BUGS**

Please report bugs to "james.manners@metoffice.gov.uk".

## **AUTHOR**

Original code by James Manners, John M. Edwards and Mark Ringer, Met. Office, Exeter, UK

Cscatter(1) Cscatter(1) Cscatter(1)

#### **NAME**

Cscatter − Calculate single scattering properties

#### **USAGE**

```
Cscatter −w wavelength−file −r refract−file −c|−l
     −t type-of-scatterer [−C component]
     [−h water−refract−file humidity−file]
     −M | −A
     −g w r0 sigma | −m w alpha rm beta | −f dist−file
     −n N −P moments −o output−file [−v]
```
#### **DESCRIPTION**

This program calculates the monochromatic single scattering properties of spherical particles averaged over a size distribution at a range of specified wavelengths.

A file of wav elengths for the calculation and a file of refractive indices are read in. A distribution and a scattering algorithm are supplied. The program calculates single scattering properties at each of the wavelengths given.

#### **OPTIONS**

**−w** *wavelength−file*

The file containing the wavelengths for the calculation. These should be in metres, specified one to a line between a pair of directives **\*BEGIN\_DAT A** and **\*END**. Comments are permitted outside the region of data.

#### **−r** *refract−file*

The file of refractive indices for the material which comprises the particle. Between the directives **\*BEGIN\_DATA** and **\*END**, each line should have three numbers, the wavelength, the real part of the refrective index and the imaginary part of the refractive index. The range of wavelengths in this file must be wider than that covered by the *wavelength−file* since the program cannot extrapolate.

**−c** Cubic splines are to be used when interpolating the refractive indices to the wavelengths (best for well resolved data).

**−l** Linear interpolation of the refractive indices is to be used (best for poorly resolved data).

#### **−t** *type-of-scatterer*

Type of scatterer: *0* unassigned, for use of the scattering code on any unusual particles; *1* for aerosols; *2* for droplets; and *3* for ice crystals. These numbers are set in the module bin/scatter\_pp\_pcf.f90.

#### **−C** *component*

The number identifying the aerosol component (for use with **−t** 1). These numbers are in the file bin/rad\_pcf.f90.

#### **−h** *water−refract−file humidity−file*

The file of refractive indices for water (see **−r** for format) followed by a file of humidities for use with moist aerosols. Between the directives \*BEGIN\_DATA and \*END, values of relative humidity should be given, one on each line.

#### Cscatter(1) Cscatter(1) Cscatter(1)

- **−M** Perform a full Mie caclulation.
- **−A** Perform the scattering calculation using modified ADT (anomalous diffraction theory). This is only available using a gamma size distribution.
- **−g** Use a log-normal distribution with the following parameters:
	- *w* Weight for this mode of the distribution.
	- *r0* Geometric mean particle radius in metres.
	- *sigma* Geometric standard deviation of the radius distribution.
- **−m** Use a modified gamma distribution with the following parameters:
	- *w* Weight for this mode of the distribution.

*alpha rm beta* defined by:

dn/dr = *N beta* (r/*rm*)ˆ(*alpha*-1) exp[-(r/*rm*)ˆ*beta*]

---------------------------------------- *rm* Gamma(*alpha*/*beta*)

**−f** *dist−file*

Take the size distribution from an external file. *dist−file* should begin with the directive **\*SPHERE** followed by **\*BEGIN DATA**. The data should then specify the radius (in metres) and number density per unit range of sizes at that radius on each line, followed by an **\*END** directive.

**−n** *N* Total number density (for use with analytic distributions, **−g** or **−m**).

**−P** *moments*

The number of moments of the phase function to be calculated.

**−o** *output−file*

The name of the output file.

**−v** Show verbose output from the Fortran routine (optional).

Multimodal distributions may be specified by repeating the options **−g** and **−m** as required, but note that only one type of distribution may be used in one invocation of the program.

#### **SEE ALSO**

**Ccdl2cdf**(1), **Ccdf2cdl**(1), **Cl\_run\_cdf**(1)), **Cl\_run\_cdl**(1), **Cinterp**(1)

#### **BUGS**

Please report bugs to "james.manners@metoffice.gov.uk".

#### **AUTHOR**

Original code by John M. Edwards, now supported by James Manners, Met. Office, Exeter, UK
Cscatter\_average(1) Cscatter\_average(1) Cscatter\_average(1)

### **NAME**

Cscatter\_average − Average scattering properties across bands

### **USAGE**

Cscatter\_average **−s** *spectral−file* [**−i** *instrument−file*] **−S** *solar−file* **| −p** *temperature* **| −d** *temperature* **| -u −P** *moments* **−w|−t −a** *filename* **| −f** *fit fit−file mon−file density* [**−v**] *input−file*

### **DESCRIPTION**

This program reads a file of monochromatic single-scattering data and averages them across the bands specified in a spectral file. The averaged values may be written to a file or fitted using a recognized parametrization.

### **OPTIONS**

**−s** *spectral−file*

Pathname of the spectral file (used to provide the spectral bands).

#### **−S** *solar−file*

Weight using the solar spectrum in the given file (standard solar spectra are provided in \$RAD\_DATA/solar/).

### **−p** *temperature*

Planckian weighting at the given temperature.

#### **−d** *temperature*

Differential planckian weighting at the given temperature.

### **−u** Uniform weighting.

#### **−P** *moments*

The number of moments of the phase function to be calculated.

- **−w** Method of "thin averaging". The best method for optically thin clouds: a simple weighted mean.
- **−t** Method of "thick averaging". The best method for optically thick clouds: the reflection coefficient of an infinite cloud is calculated and weighted, and the total extinction is weighted as opposed to the individual coefficients (see Edwards & Slingo 1996).

### **−I** *instrument−file*

Pathname of the instrumental response function (optional).

**−a** *filename*

Write the averaged optical properties to the given file.

### **−f** *fit fit−file mon−file density*

Parametrize the optical properties as a function of effective radius. For droplets the following values of *fit* are available:

### Cscatter\_average(1) Cscatter\_average(1) Cscatter\_average(1)

1 Slingo & Schrecker

2 Ackerman & Stephens

5 Pade approximation of the second order (third order for the extinction)

6 Slingo & Schrecker extended to higher moments of the phase function

7 Pade approximation of the second order (third order for the extinction) extended to higher moments of the phase function

For ice crystals the following values of *fit* are available:

1 Slingo & Schrecker 6 ADT-based scheme for ice crystals (anomalous diffraction theory) 7 ADT-based scheme for ice crystals using 10th order polynomials 11 Slingo & Schrecker extended to higher moments of the phase function 12 Parametrization like Fu's extended to higher moments of the phase function

Output filenames are given for the parametrized fit (*fit−file*) and monitoring information (*mon−file*). A density for the particles is given in kg/mˆ3.

**−v** Show verbose output from the Fortran routine (optional).

### *input−file*

Input file containing the monochromatic single-scattering data as output by the **scatter** routine (see **Cscatter**(1)).

### **SEE ALSO**

**Cscatter**(1), **Ccorr\_k**(1), **Cl\_run\_cdf**(1), **Cl\_run\_cdl**(1), **Cinterp**(1), **Ccdl2cdf**(1), **Ccdf2cdl**(1)

### **BUGS**

Please report bugs to "james.manners@metoffice.gov.uk".

### **AUTHOR**

Original code by John M. Edwards, now supported by James Manners, Met. Office, Exeter, UK

# Chapter 5

# Producing the Input Files

The following programs can be used to generate input data for the radiance and two-stream code. As in the previous chapter the names of the Fortran programs are listed. Man pages for the corresponding scripts (where available) are then provided.

- raw input : This is a possibly convenient way of making CDL-files specifying the atmospheric state. We first need an input file. The input file contains a number of profiles beginning and ending with the directives \*PROFILE and \*END (see examples/prsc/input). After the directive \*PROFILE, a line listing the variables to be supplied in that profile followed by the appropriate unit in brackets follows. NONE is often used for dimensionless quantities, such as mass mixing ratios. After this line the numerical values follow in their correct columns, though the vertical order is not important: the program will sort the lines itself. The headers for the columns and the units are in the file src/modules gen/input head pcf.f90. The program requests a basename which is used to construct output files. The name of the output file consists of the basename, followed by an underscore, followed by the number of the profile, followed by a dot and finally by a suffix identifying the contents, as also defined in **input** head pcf.f90. Each profile must contain the same number of vertical levels, so we would require separate profiles for the surface data and the atmospheric levels, as in the example. In the present context you can say yea or nay to the removal of missing data as there won't be any.
- prep opt profile : Initially at least, it is likely that the code will be run with specified profiles of optical properties, rather than with parameterisations of these properties, so a program is required to take the optical properties on given levels and format them for input. Averaged scattering properties must therefore be generated on a number of atmospheric levels using the preprocessing programs described in the previous chapter. A file is then set up containing on each line a pressure level and the name of a file of averaged scattering properties. prep opt profile takes in this file , the latitude and longitude of the point and writes a CDL file containing the reformatted data. This program has not been extended to work for multiple points, but there is an IDL/python routine available (ncourt\_opt\_prop for creating multicolumn netCDF files of prescribed optical properties.

interp, interp\_cdf : Interpolate a field to the pressure levels given by a grid-file. Input files can be in CDL or netCDF format. The variable found in the grid-file will not matter as only the pressure levels will be used. The type of interpolation must be specified from 1 of 8 options.

A man page for Cinterp is provided.

samson2cdl : This program generates CDL-files from SAMSON-files. Again we describe the script

Csamson2cdl -o new.t -u "K" -n ta -l "TEMPERATURE" old.t

Here we have a SAMSON-file, old.t which is converted to a CDL-file new.t. We need to specify a unit -u and a long-name -l: quotes are required if there are spaces in the strings, but are optional otherwise. A name is required for the array. Normally, this is the same as the suffix, but the use of ta for temperature seems standard with CDL-files, so in this case I have followed the convention.

cdl2cdf : Converts CDL input files to netCDF. The script has two modes of operation as outlined below. Either a single file can be converted, or all files with a given basename.

Ccdl2cdf [-o output-file] input-file

Ccdl2cdf -a basename

This program will convert files that are readable by  $1$ -run-cdl where the generic routine, ncgen, may not work.

cdf2cdl : Converts netCDF input files to CDL. The options for the script, Ccdf2cdl, are the same as for Ccdl2cdf. Man pages are available for both of these scripts.

Man pages follow formatted using man -t.

Cinterp(1) Cinterp(1) Cinterp(1)

### **NAME**

Cinterp − Interpolate a CDL/netCDF input field on to a new grid

### **USAGE**

Cinterp **−g** *grid−file* **−o** *output−file* **−n** *variable−name* **−u** *variable−units* **−L** *variable−long−name* **−lnn | −lgn | −lng | −lgg | −cnn | −cgn | −cng | −cgg** *input-file*

### **DESCRIPTION**

A script to interpolate a field to the pressure levels given by a *grid−file*. Input files can be in CDL or netCDF format. The variable found in the *grid−file* will not matter as only the pressure levels will be used. The type of interpolation must be specified from 1 of 8 options.

### **OPTIONS**

### **−g** *grid−file*

The file name of a CDL/netCDF file containing the required pressure levels.

### **−o** *output−file*

The file name for the output CDL/netCDF file. Files will not be overwritten if they already exist.

**−n** *variable−name*

Name of the output field (same as file suffix).

**−u** *variable−units*

Units of the output field.

### **−L** *variable−long−name*

Long name of the output field (up to 40 characters).

- **−lnn** Interpolate the fields linearly in the pressure.
- **−lgn** Interpolate the fields linearly in the logarithm of the pressure.
- **−lng** Interpolate the logarithms of the fields linearly in the pressure.
- **−lgg** Interpolate the logarithms of the fields linearly in the logarithm of the pressure.
- **−cnn** Interpolate the fields using a cubic spline in the pressure.
- **−cgn** Interpolate the fields using a cubic spline in the logarithm of the pressure.
- **−cng** Interpolate the logarithms of the fields using a cubic spline in the pressure.
- **−cgg** Interpolate the logarithms of the fields using a cubic spline in the logarithm of the pressure.

### **SEE ALSO**

**Ccdl2cdf**(1), **Ccdf2cdl**(1), **Cl\_run\_cdf**(1)

# **BUGS**

Please report bugs to "james.manners@metoffice.gov.uk" or "jean-claude.thelen@metoffice.gov.uk".

### **AUTHOR**

Original code by John M. Edwards, now supported by James Manners and Jean-Claude Thelen, Met. Office, Exeter, UK

 $\text{Ccdl2cdf}(1)$   $\text{Ccdl2cdf}(1)$ 

### **NAME**

Ccdl2cdf − Convert CDL input files to netCDF

### **USAGE**

Ccdl2cdf [**−o** *output−file*] *input−file*

Ccdl2cdf **−a** *basename*

### **DESCRIPTION**

A script to convert CDL input files (readable by l\_run\_cdl) into netCDF for use with l\_run\_cdf.

There are two modes of operation as outlined above. Either a single file can be converted, or all files with a given basename.

### **OPTIONS**

**−o** *output−file*

The file name for the output netCDF file. If not given the output file will be called nc\_*input−file*. Files will not be overwritten if they already exist.

### **−a** *basename*

All files *basename*.\* will be converted to netCDF with output file names nc\_*basename*.\*. In this mode of operation any *input−file* or *output−file* names given will be ignored.

### **SEE ALSO**

**Ccdf2cdl**(1), **ncdump**(1), **ncgen**(1)

### **BUGS**

Please report bugs to "james.manners@metoffice.gov.uk".

### **AUTHOR**

James Manners, Met. Office, Exeter, UK

Ccdf2cdl(1) Ccdf2cdl(1)

### **NAME**

Ccdf2cdl − Convert netCDF input files to CDL

### **USAGE**

Ccdf2cdl [**−o** *output−file*] *input−file*

Ccdf2cdl **−a** *basename*

### **DESCRIPTION**

A script to convert netCDF input files (used by l\_run\_cdf) into a CDL format that can be read by l\_run\_cdl.

There are two modes of operation as outlined above. Either a single file can be converted, or all files with a given basename.

### **OPTIONS**

**−o** *output−file*

The file name for the output CDL file. If not given the output file will be called cdl\_*input−file*. Files will not be overwritten if they already exist.

### **−a** *basename*

All files *basename*.\* will be converted to CDL with output file names cdl\_*basename*.\*. In this mode of operation any *input−file* or *output−file* names given will be ignored.

### **SEE ALSO**

**Ccdl2cdf**(1), **ncgen**(1), **ncdump**(1)

### **BUGS**

Please report bugs to "james.manners@metoffice.gov.uk".

### **AUTHOR**

James Manners, Met. Office, Exeter, UK

### 5.1 Creating multicolumn netCDF input files

A number of IDL and python utilities are available to create netCDF files in the required format from arrays of data. These can be found in \$RAD DIR/idl/ and \$RAD DIR/python/. At present, the following routines are available:

ncout surf (in nctools) : Program to create netCDF files of surface albedo weights. This can be called within IDL with the syntax:

ncout\_surf, file, lon, lat, basis, alb

Normally 'file' will have the extension .surf, and 'basis'  $= 1$ . 'alb' should then be an array of surface albedo values or a single value.

ncout spectral surf (in nctools) : Program to create netCDF files of surface albedos per band. Called with the syntax:

ncout\_spectral\_surf, file, lon, lat, bands, alb

Normally 'file' will have the extension .surf. 'bands' is the number bands. 'alb' should then be an array of surface albedo values for the bands.

ncout2d (in nctools) : Program to create netCDF files of single level fields. Called with the syntax:

ncout2d, file, lon, lat, val, \$ name=name, longname=longname, units=units

For example, to create a file of solar irradiance:

ncout2d, 'out.stoa', lon, lat, [1365.0], \$ longname='Solar Irradiance', units='WM-2'

where lon and lat are arrays (the optional argument 'name' is missing here and will be set from the file extension, i.e. name='stoa').

ncout3d (in nctools) : Program to create netCDF files of 3d fields on pressure levels. Called with the syntax:

ncout3d, file, lon, lat, p, val, \$ name=name, longname=longname, units=units

For example, to create a temperature file:

ncout3d, 'out.t', lon, lat, p, t, \$ longname='Temperature', units='K'

where lon, lat, p, and t are arrays (the optional argument 'name' is missed out as before and will be set from the file extension, i.e.  $name='t')$ .

ncout\_opt\_prop (in nctools) : Program to create netCDF files of prescribed optical properties on pressure levels. Called with the syntax:

ncout\_opt\_prop, file, lon, lat, p, bands, absp, scat, phf

For example:

ncout\_opt\_prop, 'out.op\_soot', lon, lat, p, 6, absp, scat, phf

where lon, lat, p, absp, scat and phf are arrays.

ncout\_view (in nctools) : Program to create netCDF ".view" files. Called with the syntax:

ncout\_view, file, lon, lat, direction, level, pol, azim, rlev

ncout tl : Program to create netCDF file of temperature on levels (.tl file). This is extrapolated from the temperature in layers (.t file), and the surface temperature (.tstar) if available. Called with the syntax:

ncout\_tl, basename

where basename is the file name of the temperature file without the suffix, e.g. 'out'.

ncprofiles : Creates many of the files needed by the radiation code using standard default values. This script uses a template file (.t by default) to define lon, lat, and p and then calls the above routines with given values. These should be edited as required. The calling syntax is:

ncprofiles, basename

ncplot : Plots a mean profile of the variable in the supplied file against height (calculated from pressure assuming an isothermal atmosphere). Called with the syntax:

ncplot, file

Input and output netCDF files can be modified using standard netCDF utilities, and viewed using, for example, ncview.

# Chapter 6

# Options for Running the Code

We now come to the running of the main two-stream and radiance code. The executable is l run cdl for CDL input/output and l run cdf for netCDF input/output. These can be run interactively, although it is usually more useful to run them from a UNIX script.

# 6.1 UNIX command

The UNIX-command is  $Cl\_run\_cd1$  or  $Cl\_run\_cd1$  which both take the same options. The man page for Cl\_run\_cdf follows formatted using man -t.

 $Cl\_run\_cdf(1)$   $Cl\_run\_cdf(1)$ 

Cl\_run\_cdf − Driver for the SOCRATES Radiative Transfer Code

### **USAGE**

Cl\_run\_cdf **−s** *spectral−file* **−R** *first−band last−band* **−B** *basename* **−I|−S −C** *cloud−scheme* [**−K** *cloud−representation*] [**−dp** *decorrelation−scale*] [**+dp** *convective−decorrelation−scale*] [**−m** *fractional−standard−deviation* **+m** *mcica−sampling*] [**−d** *drop−type*] [**+d** *convective−drop−type*] [**−i** *ice−type*] [**+i** *convective−ice−type*] [**−g** *gas−overlap* [*type*] [*n\_g* [*g\_split*]]] [**−a**] [**+A**] [**−c**] [**−u**] [**−q**] [**−r**] [**+R**] [**−x** *command−file*] [**−o**] [**−z** *scattering−option*] [**−dbg**] **[ +S** *n1 n2 n3 n4* **−G** *basis truncation* **+F +P −H −e −Y −T −Z** *order* **] |[−t** *two−stream−scheme* **−v** *solver* **−ns ] |[−Q** *Gaussian−order* **]** [**−F** *filter−file*] [**−ch** *num-channels*]

### **DESCRIPTION**

A script to run the netCDF version of the SOCRATES Radiative Transfer Code. Profiles of atmospheric data are read in along with a spectral file containing details of the absorbers present in a number of spectral bands. Output profiles of fluxes or radiances are calculated for the thermal (long wave) or solar (short wave) regions.

### **OPTIONS**

### **General Options**

These options are used whether fluxes or radiances are calculated.

**−s** *spectral−file*

The full pathname of the spectral file (examples of which can be found in  $\$ 

**−R** *first−band last−band*

The range of spectral bands to be used. Normally, this will be from 1 to the number of bands in the spectral file, but a sub-range may be selected. The wavelengths of each of the spectral bands may be found in block 1 of the spectral file.

### **−B** *basename*

The base-name of the netCDF input and output files.

- **−I** Solve for a thermal source (LW).
- **−S** Solve for a solar source (SW).
- **−C** *cloud−scheme*

Treatment of the vertical overlap between different cloudy layers, as defined in cloud scheme pcf.f90:

**2** (recommended for a mixed column)

Maximum/random overlap in a mixed column

- **3** Maximum overlap in a column model
- **4** Random overlap in a mixed column
- **5** Clear column

**6** (recommended for a triple column)

Maximum/random overlap in a triple column with split between convective and layer cloud

- **7** Coupled overlap with partial correlation of cloud
- **8** Coupled overlap with partial correlation of cloud with a separate treatment of convective cloud
- **10** McICA scheme used (allows greater flexibility for representing unresolved cloud). If McICA is selected then '-m' and '+m' options set the fractional standard deviation and sampling respectively.
- **−K** *cloud−representation*

The macroscopic division of cloud in a single atmospheric layer. Ice and water parts are considered as a single cloud region for the purposes of overlap as described above. *cloud−representation*, as defined in cloud representation pcf.f90, is given by:

- **1** Ice and water mixed homogeneously
- **2** Ice and water clouds are treated separately
- **3** Clouds are divided into homogeneously mixed stratiform and convective parts
- **4** Clouds divided into ice and water phases and into stratiform and convective components.
- **−dp** *decorrelation−scale*

Decorrelation scale for large scale cloud in pressure units (only for use with -C 7/8/10)

**+dp** *convective−decorrelation−scale*

Decorrelation scale for convective cloud in pressure units (only for use with -C 8)

**−m** *fractional−standard−deviation*

standard deviation divided by mean of unresolved water content (only for use with -C 10, defaults to 0.75).

### **+m** *mcica−sampling*

Method for sampling cloud sub-columns (only for use with -C 10)

- **0** Full sampling (all k-terms sample all sub-columns)
- **1** Single sampling (each k-term samples one sub-column)
- **2** Optimal sampling (more important k-terms sample multiple sub-columns). This is the default.

### **−d** *drop−type*

Type of water droplet (chosen from those set in the spectral file)

### $Cl\_run\_cdf(1)$   $Cl\_run\_cdf(1)$

**+d** *convective−drop−type* Type of convective water droplet

### **−i** *ice−type*

Type of ice-crystal

- **+i** *convective−ice−type* Type of convective ice-crystal
- **−g** *gas−overlap* [*type*] [*n\_g* [*g\_split*]]
	- Include gaseous absorption using specified overlap assumption, as defined in gas overlap pcf.f90:
	- **1** Consider absorption by only one gas specified by *type*, as given in gas list pcf.f90
	- **2** Random overlap (most accurate but slow)
	- **4** Equivalent extinction with corrected scaling (recommended for fast runs)
	- **5** Equivalent extinction
	- **6** Equivalent extinction using modulus of flux
	- **7** Mixed gases used in the SES2 scheme (required for ses spectral files)
	- **8** Random overlap with resorting and rebinning. Number of bins is specified by *n\_g*:
		- **0** Use the bins of the strongest absorber in each band.
		- **> 0** Gaussian quadrature is used to set the bins. The band is divided into two larger bins at *g\_split* with *n\_g* sub-bins in each larger bin. If *g\_split* = 0 or 1 no split is imposed.
- **−a** Include aerosols
- **+A** Prescribed profiles of aerosols are provided as input files
- **−c** Include continuum absorption
- **−u** Include generalised continuum absorption
- **−q** Use a quadratic variation of the thermal source function over the layer. In two-stream IR codes it is usual to assume that the source function is linear in the optical depth across each layer. With this option the temperatures in the .t file are used to specify a quadratic variation of the source function. This option is mainly for use in GCMs to avoid the generation of wavelike heating patterns.
- **−r** Include Rayleigh Scattering
- **+R** Apply rescaling to the optical properties. Rescaling is always recommended when the size parameter becomes larger than 1 and the phase function develops a strong forward peak.
- **−x** *command−file*

Retain input to l\_run cdf in a named file

**−o** Show output of l\_run cdf on standard out. This is generally prompts for information that is passed directly by the script, but may provide useful information for debugging.

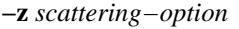

Treatment of scattering:

**1** (default)

Full treatment of scattering

- 2 Scattering ignored completely: this is often sufficiently accurate in the IR where scattering is prodominantly in the forward direction.
- **3** Scattering treated as absorption: this is a reasonable approximation only very rarely for small particles at long wavelengths.
- **4** Approximate scattering: downward fluxes calculated ignoring reflection.
- **5** Hybrid scattering method: treatment of scattering is dependent on the method specified for each k-term in the spectral file.

**−dbg** Use idbc to debug source code

### **−F** *filter−file*

The name of the filter file to be convolved with the fluxes

**−ch** *num-channels*

The number of channels for output. This must divide exactly into the range of bands used. Defaults to 1.

#### **Calculation of two-stream fluxes**

#### **−t** *two−stream−scheme*

Two-stream approximation, chosen from those defined in two stream scheme pcf.f90:

- **2** Eddington's approximation
- **4** Discrete ordinate method
- **6** Practical improved flux method (version of Zdunkowski et al. 1985)

**12** (recommended for LW)

Practical improved flux method (1985) with Elsasser's diffusivity (D=1.66)

- **14** User defined test approximation
- **15** Hemispheric mean approximation
- **16** (recommended for SW)

Practical improved flux method (original form of 1980)

In this code, schemes with delta-rescaling are not treated as separate schemes, but delta-rescaling is controlled with the option  $+R$ . Hence, for the delta-Eddington scheme we use the options  $+R$  -t 2, but omit  $+R$ for the Eddington scheme itself.

### **−v** *solver*

Solver used for the two-stream calculations, chosen from those defined in solver pcf.f90. The solver must be consistent with the treatment of cloud overlap (set using −C and −K). Where there are no clouds or the atmosphere is divided into homogeneous subcolumns (-C 5,3) the solver may be -v 13 or -v 1. Where clear and cloudy fluxes are combined together, the recommended solvers should be used. Options for *solver* are:

- **1** Pentadiagonal solver for homogeneous column
- **9** Coupled overlap scheme with approximate scattering
- **11** Direct solution for coupled overlap
- **13** (recommended solver for clear-sky)

Direct solution in a homogeneous column

- **14** Direct solution for coupled overlap with separation between convective and stratiform clouds
- **15** Direct solution for coupled overlap with separation between convective and stratiform clouds with approximate scattering
- **16** (recommended solver for coupled overlap) Direct solution for coupled overlap (modified for correct treatment of shadowing by Robin Hogan)
- **17** (recommended solver for triple overlap) Direct solution for coupled overlap with separation between convective and stratiform clouds (modified for correct treatment of shadowing by Robin Hogan)
- **−ns** Determine direct flux using unscaled optical depth
- **−Q** *Gaussian−order*

Use Gaussian integration of the specified order. This option is available only in the IR as an alternative to the two-stream equations: there is no treatment of scattering here.

### **Full Spectral Calculation**

See the user guide for a more detailed explanation of the options.

**+S** *n1 n2 n3 n4*

Calculate radiances by doing a full spectral calculation.

- *n1* Sets the type of truncation used with spherical harmonics, as defined in sph truncation pcf.f90: 1 triangular, 2 rhomboid, 3 symmetric
- *n2* l-order of spherical harmonics
- *n3* min m-order of spherical harmonics
- *n4* max m-order of spherical harmonics
- **−G** *basis truncation*

Specify BRDF function to define surface characteristics. *basis* must be set to 5 for a Lambertian surface, *truncation* is the order of truncation of the BRDF (usually 0).

### **Arguments that can follow +S**

- **+F** Calculate fluxes rather than radiances
- **+P** Calculate photolysis rates rather than radiances (not yet implemented)

### $Cl\_run\_cdf(1)$   $Cl\_run\_cdf(1)$

- **−H** Include the Heney-Greenstein approximation
- **−e** Use Euler transformation to improve convergence
- **−Y** Direct Calculation of Radiances
- **−T** Use the Iterative Source Function Technique. In general better than -Y.

### **−Z** *order*

Specify the *order* of the solar truncation

### **INPUT FILES**

Spectral files can be found in the following directory of the source distribution: \$RAD DIR/data/spectra/

In order to run, l run cdf also requires a number of netCDF input files providing atmospheric profiles and boundary conditions. Files have a common *basename* and a suffix referring to the contents. The suffixes known to the code can be found in \$RAD BIN/input head pcf.f90.

### **OUTPUT FILES**

Output is given in netCDF files with the following suffixes: .uflx (upward flux), .dflx (diffuse downward flux), .sflx (direct downward flux), .vflx (total downward flux: dflx+sflx), .nflx (net downward flux: vflxuflx), .hrts (heating rates, K/day), .radn (radiance), .photol (rate of photolysis).

### **SEE ALSO**

**Cl\_run\_cdl**(1), **Ccdl2cdf**(1), **Ccdf2cdl**(1), **Cinterp**(1)

### **BUGS**

Please report any bugs found to "james.manners@metoffice.gov.uk" along with any suggestions for improvement.

### **AUTHOR**

Original code by John M. Edwards, now supported by James Manners, Met. Office, Exeter, UK

### 6.1.1 Full Spectral Calculation

The options required for using spherical harmonics to calculate radiances or fluxes are only briefly dealt with in the man page. Explanation of these options is expanded here.

+S n1 n2 n3 n4 Calculate radiances by doing a full spectral calculation.

- $n1$  Sets the type of truncation used with spherical harmonics, as defined in sph, truncation pcf.f90: 1 triangular, 2 rhomboid, 3 symmetric.
- n2 l-order of spherical harmonics.
- n3 min m-order of spherical harmonics.
- $n4$  max m-order of spherical harmonics.

The first issue to decide on is the truncation of the infinite series of harmonics. In the IR there is no azimuthal dependence, so we do not require non-axisymmetric terms with  $m \neq 0$ , for which we select truncation 3 (the first number after  $+S$ ). In the visible, if radiances are required the truncation must be 1 to include non-axisymmetric terms, but 3 can be used if only fluxes are required. The second number is the order of truncation, which must be odd. The next two numbers specify the azimuthal orders of truncation. For calculating fluxes, the two orders will be 0, but if calculating solar radiances the lowest order would normally be 0 and the highest equal to the global order of truncation (but note that it is redundant to set it higher than the number of non-zero terms in the phase function). Ocassionally, there might be a need to examine particular ranges of azimuthal orders.

-G basis truncation Specify BRDF function to define surface characteristics. BRDFs will be represented in the form

$$
\gamma(\mathbf{n}, \mathbf{n}') = \sum_{j=1}^{N} \rho_j F_j(\mathbf{n}, \mathbf{n}') \tag{6.1}
$$

where the  $F_i$  are referred to as basis functions (this fits in with the way in which models of BRDFs are often set up) and the  $\rho_i$  are weights which can vary from point to point. The number following the -G specifies the type of basis functions to be used, and at present must be 5 for a Lambertian surface. The second number is the order of truncation of the surface BRDF (which may be lower than that applied to the actual radiance calculations if the BRDF is poorly characterized): in the case of Lambertian surface this may clearly be 0. The  $\rho_i$  are taken from the surf file, and wherever sensible the  $F_j$  will be normalised so that the  $\rho_j$  will be the albedo: this has been done for Lambertian surfaces. The file therefore contains these weights for each basis function on the latitude-longitude grid of the problem: the weights may vary from band to band, in which case an extra dimension band must be included in the file.

Arguments that can follow +S:

+F Calculate fluxes rather than radiances.

- +P Calculate photolysis rates rather than radiances.
- -H Include the Heney-Greenstein approximation.
- -e Use Euler transformation to improve convergence.
- -Y Direct Calculation of Radiances.
- -T Use the Iterative Source Function Technique. In general better than -Y.
- -Z order Specify the order of the solar truncation.

These options will benefit from further discussion. -H requests Henyey-Greenstein phase functions. There are several ways in which this could be interpreted, so it is well to discuss what has been done. When Henyey-Greenstein phase functions are selected, higher moments of each component are developed separately. More precisely, the mean phase function is defined by

$$
g_n = \sum_j k_j^{(s)} g_{j1}^n / \sum_j k_j^{(s)} \tag{6.2}
$$

where  $k_i^{(s)}$  $j_j^{(s)}$  is the scattering extinction for the *j*th scattering species, rather than as

$$
g_n = \left(\sum_j k_j^{(s)} g_{j1} / \sum_j k_j^{(s)}\right)^n.
$$
\n(6.3)

The exception to this is Rayleigh scattering for which phase function only  $g_0$  and  $g_2$  are non-zero: it does not seem sensible to extend this as a Henyey-Greenstein phase function, so the true phase function is always used. Henyey-Greenstein phase functions are also used indirectly. Parametrizations used in the previous two-stream code give only asymmetries, and it is convenient to extend these to full phase functions using a Henyey-Greenstein approximation. It would thus be possible, say, to use a fully calculated phase function for aerosols, but treat cloud droplets using an old parametrization.

Some extra options are applicable when calculating radiances instead of fluxes. -e is helpful to improve convergence when the order of truncation is more than, say 5 or so: the series giving the radiance normally alternates and converges slowly, so convergence can be improved by adding only half of the last term, which is the simplest form of Euler's transformation.  $-\mathbf{Y}$ requests a direct calculation of radiances using spherical harmonics. Usually, radiances should be calculated using the iterative source function technique, selected by  $-T$ . In the solar region this can be trivially combined with the TMS-method of Nakajima and Takano, calculaing the single scattering to a higher order: in this case the order of solar truncation is specified by the option -Z. Care is required here. You can use a low overall order but a high order of solar truncation only for radiances away from the solar direction; if radiances in the aureole are required the overall order and the solar order should both be set to high values (typically the same high value).

## 6.2 Input files needed

A vertical profile of temperature at the mid-points of layers (.t) will be needed as well as the temperatures at the edges of layers (.tl), though the actual values are used only in the infrared region; in the visible region this file merely defines the edges of layers. At the surface the surface temperature .tstar and the surface pressure .pstar are needed. The latter is slightly anomalous as it will only really be required when hybrid vertical coordinates are implemented. In the solar region the solar zenith angle .szen and the irradiance at the TOA .stoa are needed, together with the azimuth .sazim if calculating radiances. If you include gases, a file of mass mixing ratios must be present for each gas in the spectral file, .q .co2 etc. Similarly, if you include aerosols a file of mass mixing ratios for each aerosol is required. The file of surface characteristics . surf has been discussed above. If calculating radiances as opposed to fluxes, the polar and azimuthal viewing angles as well as the viewing level must be specified in a .view file. When clouds are included a file of cloud fractions .clfr, along with the mass mixing ratios of liquid water and ice,  $.1 \text{wm}$  . iwm and the effective radius of cloud droplets and ice-crystals, .re .ire, are also required. Similar files are needed for the convective cloud properties if these are included  $(-K \, 3 \, \text{or} \, 4)$ . The full list of file suffixes can be found in the appendix.

### 6.2.1 The .view file

This file specifies from which points and in which directions the radiances are to be output. The radiances can be calculated at a number of levels in the atmosphere. The floating point variable rlev is used to specify the viewing levels counting from the top of the atmosphere. For example:

 $rlev = .000000E+00, .500000E+00;$ 

will provide radiances at the top of the atmosphere and halfway down the top layer.

For each viewing level, the viewing angles are specified in terms of an azimuthal and polar viewing angle. These are described most clearly with the aid of a diagram. Figure [6.1](#page-56-0) displays the relevant angles from the perspective of point A on the surface. The sun (represented with a dotted circle) is in the south-west, with a solar zenith angle of  $\zeta$ . The solar azimuth angle represents the forward propogation direction of the solar beam, in this case angle  $\alpha$ . This has been defined in relation to a zero direction of due east (although the choice of zero direction is arbitrary). The viewing azimuth angle,  $a$  (azim in the  $\cdot$  view file), must be specified in relation to the same zero direction, anti-clockwise in the same manor as the solar azimuth angle. The viewing polar angle,  $p$  (pol in the .view file), is specified in relation to the local zenith. A polar angle of 0 degrees indicates photons travelling straight up and would be applicable for a satellite passing directly overhead. A polar angle of 180 degrees indicates photons travelling straight down and would be applicable for an observer on the surface looking up.

An example .view file can be seen in examples/rc3/rc3.view.

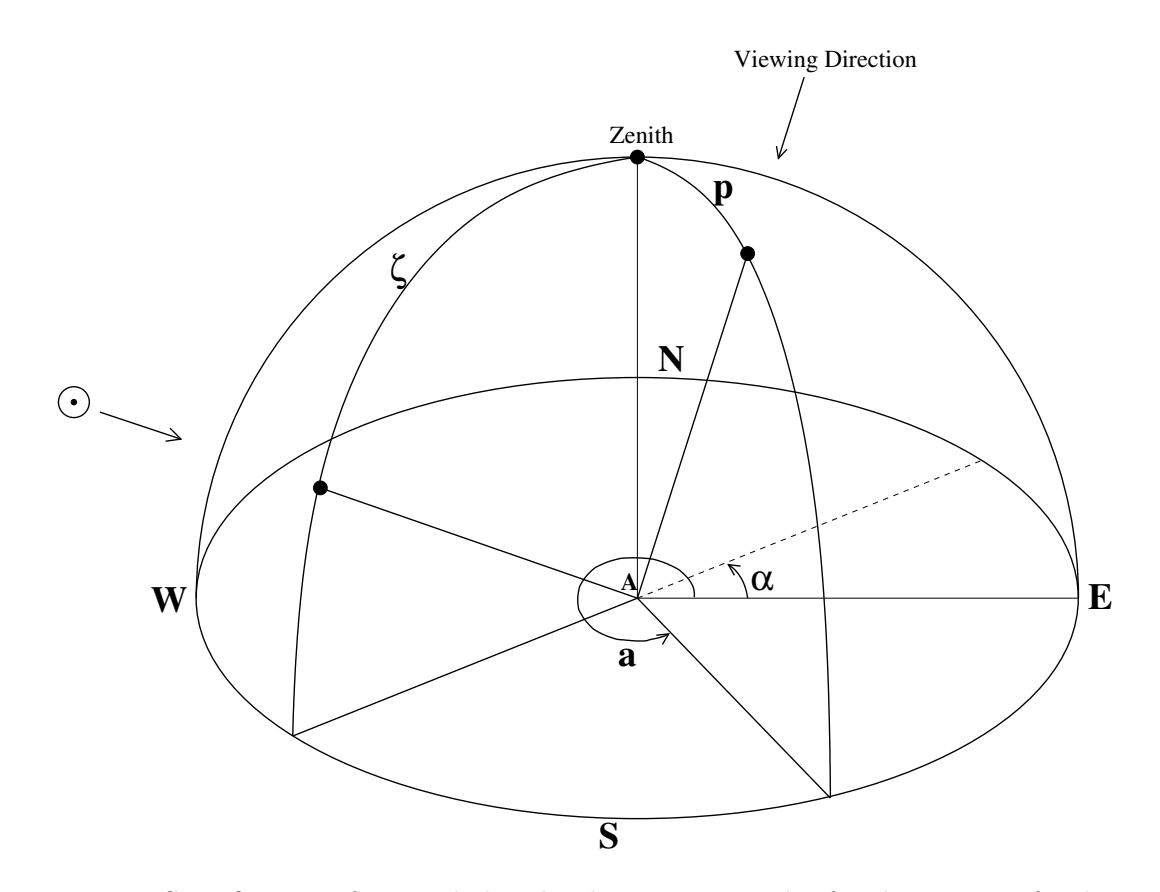

<span id="page-56-0"></span>Figure 6.1: Specification of azimuthal and polar viewing angles for the output of radiances.

# 6.3 Using prescribed optical properties

In the case of clouds and aerosols it is possible to use prescribed optical properties on given levels. The setting up of a file containing such data is described in the previous chapter, but now it is time to discuss its application in the program.

Starting with aerosols, the option required is -a and if this is specified alone the program will expect to find files of mass mixing ratios on the usual grid (such as . soot for soot): parametrized data from the spectral file will be used. If  $+A$  is specified as well the program will first check for the existence of files with suffixes consisting of the string  $op_$  followed by that for the aerosol (such as  $.$  op\_soot) which will be assumed to contain the optical properties of the particular aerosol and these data will be used instead of a parametrization. Prescribed profiles may be set for only a selection of the aerosols in the spectral file. Within the program optical properties will be required on the standard grid, but the levels in the .op... file do not have to match this. Using cubic splines, the program will interpolate from the levels in the file of prescribed properties to the midpoints of the layers, and will assume that the optical properties are zero outside the specified range. An example may help. Suppose that our grid consists of layers with mid-points every 50 mb moving up from a surface pressure of 1000 mb. Perhaps we have a layer of soot aerosol between 620 and 830 mb, which we specify with optical properties at 630, 680, 730, 790 and 820 mb. In layers with mid-points at 600 mb and lower pressures, or with mid-points at 850 mb and high pressures, it will be assumed that the optical properties are zero. The values at 650–800 mb are calculated by interpolation. There is a potential danger that interpolation may not conserve the overall optical depth of the layer if the prescribed data are coarsely resolved or inappropriately chosen: this must be borne in mind when setting the data.

The treatment of clouds is similar. To include clouds we need -C as mentioned above. When using prescribed optical properties there is no need to include splits between convective and layer cloud in the same grid-box, so we choose the simplest representation,  $-K1$ . The program now expects to be given data for one type of water droplets and/or one type of ice crystals. To include droplets we use the option -d followed by the type number and to include ice crystals we use the option -i followed by the type number. To use prescribed profiles of optical properties these type numbers should be set to 0 or a negative number. The program will then expect files with the suffix .op\_water or .op\_ice containing the prescribed optical properties, which will be interpolated as in the case of aerosols.

### 6.4 Output files

Output is given in netCDF/CDL files with the following suffixes: .uflx (upward flux), .dflx (diffuse downward flux),  $\text{f(x)}$ ,  $\text{f(x)}$  (direct downward flux),  $\text{f(x)}$  (total downward flux: dflx+sflx), .nflx (net downward flux: vflx-uflx), .hrts (heating rates, K/day), .radn (radiance), .photol (rate of photolysis).

# Chapter 7

# Example Calculations

A collection of example scripts are available in the directory \$RAD DIR/examples. These cover a variety of usage cases including:

- rc3 : The files in this directory contain the inputs for running the radiance code on monochromatic data (executable run mono) to repeat the 3rd test of the international radiation commission (see Benassi et al.). These replicate a standard test of monochromatic solar radiances in specific directions.
- aer\_cmp : An example of using the code to run ICRCCM case 27 (LW) on AER profiles. The files laer27... contain atmospheric profiles for ICRCCM case27 as used by the AER LBL code given in CDL format. The calculation of fluxes can be performed using the script run27, which gives an example of how the code is run. The files aer .... are the results from the AER LbL code itself.
- prsc : An example of using prescribed optical properties for a water cloud. The file input prsc defines a simple atmosphere and the script p1.scr will run appropriate programs.
- netcdf : Contains data to test the netCDF code  $(1 \text{run\_cdf})$ . The directory netcdf/7460.28 contains example netCDF input and output files for a 1x20 column section of Cloud Resolving Model data. The directory netcdf/CIRC case6 contains input files for a case study from the CIRC (Continual Intercomparison of Radiation Codes) project. README files give instructions for testing.
- aerosols : Contains a script to generate monochromatic single scattering properties of the aerosols used operationally with HadGEM3.
- droplets : Contains a script to generate cloud droplet optical properties using the method employed for the operational spectral files.
- corr k : Creates a skeleton 300 band LW spectral file, calculates example water vapour kterms for bands 38-40 using a cut-down HITRAN line list, and adds foreign and self broadened continuum coefficients. CFC-113 coefficients are also added as an example of the use of cross-section data.
- prep data : Test script for scatter 90, scatter average 90 and prep spec provided by Marc Stringer and Jolene Cook at Reading.
- raw input : Demonstrates the use of the raw input program to convert column data into input files (CDL) for the ES code, including the conversion from units of parts-permillion by volume to kg/kg.
- $sp_l\_\text{w,jm}$  : Scripts to create the entire 300 and 9 band LW spectral files from scratch as intended for the next version of the Met Office global model (GA7). These take a long time to run (days) and use a lot of space ( $\sim$ 20G).
- sp\_sw\_jm : Scripts to create the entire 260 and 6 band SW spectral files from scratch as intended for the next version of the Met Office global model (GA7). These take a long time to run (days) and use a lot of space ( $\sim$ 20G).
- spectral var : Adds a look-up table of solar spectral variability data to the GA7 shortwave spectral file. See section [3.4](#page-22-0) for further details.

## 7.1 Calculation of spectral radiances

The following UNIX script is an example of setting up a run to generate spectral radiances. The names of the spectral files are fictitious, but it should be possible to run the script with few changes, provided that two 300-band IR spectral files are provided (or for testing perhaps just two copies of the standard one). Note, this is an original example script from John Edwards and uses a number of utilities that while still available in the package are not otherwise documented here. (Manipulation of input netCDF files can now generally be done using python or IDL routines.)

There are three main steps. In the first, the standard McClatchey profiles are copied to a working directory. These profiles do not completely define the atmospheric state as they omit information on well-mixed gases, so the missing information is generated. In the second step, because this example involves the calculation of radiances, the viewing geometry has to be specified. A special program generates the input files. The final step involves running the radiation code for each band using both files and writing a line to the output file containing the number of the band and the radiances calculated form each of the spectral files: this can subsequently be used as input to a graphics program.

```
#! /bin/ksh
#
# Script to calculate downward surface radiances across the window.
#
SPECTRUM_1=$RAD_DATA/spectra/sp_lw_300_1
SPECTRUM_2=$RAD_DATA/spectra/sp_lw_300_2
#
OUTPUT=zwin
if [ -f $OUTPUT ] ; then rm $OUTPUT ; fi
#
```

```
ATM=tro
BASE=lwwin
#
# ------------------------------------------------------
# 1. Make the atmospheric profiles
# ------------------------------------------------------
#
# Copy the raw McClatchey profiles to working files
#
cp $RAD_DATA/mcc_profiles/one_km/$ATM.tstar $BASE.tstar
#
# The raw McClatchey profile of temperaure is used to define the
# edges of atmospheric layers (suffix .tl).
#
cp $RAD_DATA/mcc_profiles/one_km/$ATM.t $BASE.tl
#
# Other atmospheric quantities are defined at the mid-points of
# layers, so we make the appropriate mid-points.
#
Cmid_point -o $BASE.mid $BASE.tl
#
# We have now defined the grid. We next make an explicit null
# field to be used in constructing other fields.
#
Cscale_field -R 0.0,1.2e5:0.0 -o $BASE.null -n "nul" -u "None" \
 -L "Null Field" $BASE.mid
#
# Interpolate the temperatures at the mid-points of layers
# (suffix .t) from the edge temperatures. The best option
# for interpolation appears to be linear interpolation of the
# temperature with the logarithm of the pressure (option -lgn).
#
Cinterp -g $BASE.null -o $BASE.t -n "t" -u "K" -L "Central Temperatures" \
 -lgn $BASE.tl
#
# Interpolate the specific humidity to these levels. For ozone and
# water vapour interpolation of the log of the specific humidity in
# the log of the pressure (option -lgg) seems to perform best.
#
Cinterp -g $BASE.null -o $BASE.q -n "q" -u "None" -L "Specific humidity" \
   -lgg $RAD_DATA/mcc_profiles/one_km/$ATM.q
#
# Repeat for ozone.
#
Cinterp -g $BASE.null -o $BASE.o3 -n "o3" -u "None" -L "Ozone mmr" \
   -lgg $RAD_DATA/mcc_profiles/one_km/$ATM.o3
#
# A file is required for each gas in the spectral file.
#
Cinc_field -R 0.0,1.2e5:5.241e-4 -o $BASE.co2 -n "co2" -u "None" \
   -L "CO2 mmr" $BASE.null
Cinc field -R 0.0,1.2e5:0.2314 -o $BASE.o2 -n "o2" -u "None" \
   -L "O2 mmr" $BASE.null
```

```
Cinc_field -R 0.0,1.2e5:0.0 -o $BASE.ch4 -n "ch4" -u "None" \
   -L "CH4 mmr" $BASE.null
Cinc_field -R 0.0,1.2e5:0.0 -o $BASE.n2o -n "n2o" -u "None" \
   -L "N2O mmr" $BASE.null
Cinc_field -R 0.0,1.2e5:0.0 -o $BASE.cfc11 -n "cfc11" -u "None" \
   -L "CFC11 mmr" $BASE.null
Cinc_field -R 0.0,1.2e5:0.0 -o $BASE.cfc12 -n "cfc12" -u "None" \
   -L "CFC12 mmr" $BASE.null
#
# A field of surface albedos is required. In the LW these will
# normally be 0.
#
Cgen_surf_cdl -o $BASE.surf -n alb -L "Surface Albedo" -u "None" \
   -b 0.00 -N 0.0 -T 0.0
#
# ---------------------------------------------------------------
# 2. Generate the viewing geometry.
# ---------------------------------------------------------------
#
# The downward direction is 180.0 degrees in our convention: in the
# IR the azimuth is irrelevant. The atmosphere used here has 32
# layers, so setting a viewing level of 32.0 corresponds to the
# bottom of the 32nd layer.
#
Cgen_view_cdl -o $BASE.view -p 180.0 -a 0.0 -v 32.0 -N 0.0 -T 0.0
#
# ---------------------------------------------------------------
# 3. Run the radiation code.
# ---------------------------------------------------------------
#
# Here we run the radiation code over bands 80 to 120 in the
# the spectral file and evaluate the surface radiance.
#
BAND=80
while [ BAND -le 120 ]
do
#
 Cl_run_cdl -s $SPECTRUM_1 -R $BAND $BAND \
    -B $BASE -C 5 -G 5 0 \
    -g 1 1 -c +R -I +S 3 3 0 0 -T -x zrr
#
# Evaluate the downward radiance at the surface
# The program fval does not work with radiances
# so we use a cheap and nasty approach.
#
 RAD1=$(grep "radiance =" $BASE.radn \
      | awk '{print $3}' | sed -e 's/;//')
#
# Remove the results files from the calculation to
# run with the new spectrum.
#
 resrm $BASE
#
```

```
# Repeat for the second spectrum.
  Cl_run_cdl -s $SPECTRUM_2 -R $BAND $BAND \
    -B $BASE -C 5 -G 5 0 \
    -g 1 1 - c + R - I + S 3 3 0 0 - T#
# Evaluate the downward radiance at the surface.
#
 RAD2=$(grep "radiance =" $BASE.readn \| awk '{print $3}' | sed -e 's/;//')
#
# Remove the results files from the calculation to
# run with the new spectrum.
#
 resrm $BASE
#
# Write out the results from the calculations.
 echo $BAND $RAD1 $RAD2 >> $OUTPUT
#
# Move to the next band
  (( BAND = BAND + 1 ))
#
done
```
This example is similar to the IR one in many ways but we are concerned with calculating SW fluxes.

```
#! /bin/ksh
#
# Script to downward solar fluxes at the surface.
#
SPECTRUM_1=$RAD_DATA/spectra/sp_b220
SPECTRUM_2=$RAD_DATA/spectra/sp_b220_new
#
OUTPUT=zswlst
if [ -f $OUTPUT ] ; then rm $OUTPUT ; fi
#
ATM=tro
BASE=swtest
#
# ------------------------------------------------------
# 1. Make the atmospheric profiles
# ------------------------------------------------------
#
# Copy the raw McClatchey profiles to working files
#
cp $RAD_DATA/mcc_profiles/one_km/$ATM.tstar $BASE.tstar
#
# The raw McClatchey profile of temperaure is used to define the
# edges of atmospheric layers (suffix .tl).
#
cp $RAD_DATA/mcc_profiles/one_km/$ATM.t $BASE.tl
```

```
#
# Other atmospheric quantities are defined at the mid-points of
# layers, so we make the appropriate mid-points.
#
Cmid_point -o $BASE.mid $BASE.tl
#
# We have now defined the grid. We next make an explicit null
# field to be used in constructing other fields.
#
Cscale_field -R 0.0,1.2e5:0.0 -o $BASE.null -n "nul" -u "None" \
  -L "Null Field" $BASE.mid
#
# Interpolate the temperatires at the mid-points of layers
# (suffix .t) from the edge temperatures. The best option
# for interpolation appears to be linear interpolation of the
# temperature with the logarithm of the pressure (option -lgn).
#
Cinterp -g $BASE.null -o $BASE.t -n "t" -u "K" -L "Central Temperatures" \
 -lgn $BASE.tl
#
# Interpolate the specific humidity to these levels. For ozone and
# water vapour interpolation of the log of the specific humidity in
# the log of the pressure (option -lgg) seems to perform best.
#
Cinterp -g $BASE.null -o $BASE.q -n "q" -u "None" -L "Specific humidity" \
   -lgg $RAD_DATA/mcc_profiles/one_km/$ATM.q
#
# Repeat for ozone.
#
Cinterp -g $BASE.null -o $BASE.o3 -n "o3" -u "None" -L "Ozone mmr" \
   -lgg $RAD_DATA/mcc_profiles/one_km/$ATM.o3
#
# A file is required for each gas in the spectral file.
#
Cinc_field -R 0.0,1.2e5:5.241e-4 -o $BASE.co2 -n "co2" -u "None" \
   -L "CO2 mmr" $BASE.null
Cinc_field -R 0.0,1.2e5:0.2314 -o $BASE.o2 -n "o2" -u "None" \
   -L "O2 mmr" $BASE.null
Cinc_field -R 0.0,1.2e5:0.0 -o $BASE.ch4 -n "ch4" -u "None" \
   -L "CH4 mmr" $BASE.null
Cinc_field -R 0.0,1.2e5:0.0 -o $BASE.n2o -n "n2o" -u "None" \
   -L "N2O mmr" $BASE.null
#
# A field of surface albedos is required. Here we set them to 0.06
# as would be appropriate for sea water.
#
Cgen_surf_cdl -o $BASE.surf -n alb -L "Surface Albedo" -u "None" \
  -b 0.06 -N 0.0 -T 0.0
#
# ---------------------------------------------------------------
# 2. Make the solar fields
# ---------------------------------------------------------------
#
```

```
# For two-stream calculations a file of zenith angles is required.
# Azimuthal angles are required only for radiance calculations, but
# a file is produced here for completeness. Fields which have no
# vertical structure can be generated using gen_horiz_cdl.
#
Cgen_horiz_cdl -o $BASE.szen -n szen -L "SOLAR ZENITH" -u "None" \
   -F 30.0 -N 0.0 -T 0.0
Cgen_horiz_cdl -o $BASE.sazim -n azi -L "SOLAR AZIMUTH" -u "None" \
   -F 0.0 -N 0.0 -T 0.0
Cgen_horiz_cdl -o $BASE.stoa -n stoa -L "SOLAR IRRADIANCE" -u "Wm-2" \
   -F 1365.0 -N 0.0 -T 0.0
#
# ---------------------------------------------------------------
# 3. Run the radiation code.
# ---------------------------------------------------------------
#
# Here we run the radiation code over bands 100 to 220 in the
# the spectral files and evaluate the total downward flux at the
# surface.
#
BAND=100
while [ BAND -le 220 ]
do
#
 Cl_run_cdl -s $SPECTRUM_1 -R $BAND $BAND \
    -B $BASE -C 5 -G 5 0 \
    -g 1 1 +R -S -t 2 -x zrr -v 13
#
# Evaluate the downward radiance at the surface
# from the first file. Because there is vertical
# information in this file, the program fval will
# work.
#
 FLX1=$(Cfval -lnn -p 1.013e5 $BASE.vflx)
#
# Remove the results files from the calculation to
# run with the new spectrum.
#
 resrm $BASE
#
# Repeat for the second spectrum.
  Cl_run_cdl -s $SPECTRUM_2 -R $BAND $BAND \
    -B $BASE -C 5 -G 5 0 \
    -g 1 1 - c + R - S - t 2 - v 13#
# Evaluate the downward flux at the surface.
#
 FLX2=$(Cfval -lnn -p 1.013e5 $BASE.vflx)
#
# Remove the results files from the calculation to
# run with the new spectrum.
#
 resrm $BASE
```

```
#
# Write out the results from the calculations.
 echo $BAND $FLX1 $FLX2 >> $OUTPUT
#
# Move to the next band
  ((BAND = BAND + 1))#
done
```
The following script is more complicated. The aim is to generate values of ice cloud albedo in a 2-D array with the directions representing spectral band and particle size.

```
#! /bin/ksh
#
# Script to generate data for plots of albedo and absorption as
# functions of the spectral band and De using the ADA-based
# parametrization for ice crystals.
#
# Ice parametrization
SPECTRUM=$RAD_DATA/spectra/sp_sw_hadgem1_1
ICE_TYPE=7
#
# Define the output file
OUTBASE=ada_bnd_dge
#
#
# Make a working directory:
#
if [ -d work_de ] ; then rm -rf work_de ; fi
mkdir work_de
cd work_de
#
# Make the basic files
#
for ATM in tro mlw saw
  do
   BASE=wk_$ATM
# Copy the existing CDL-files: this is similar to what we did before.
   cp $RAD_DATA/mcc_profiles/one_km/$ATM.tstar $BASE.tstar
# Use the McClatchey levels to define the edges of layers
   cp $RAD_DATA/mcc_profiles/one_km/$ATM.t $BASE.tl
# Define the mid-points of these layers, making a null field on
# these levels.
   Cmid_point -o $BASE.mid $BASE.tl
   Cscale_field -R 0.0,1.2e5:0.0 -o $BASE.null -n "nul" -u "None" \
      -L "Null Field" $BASE.mid
# Interpolate the central temperatures from the existing file.
   Cinterp -g $BASE.null -o $BASE.t -n "t" -u "K" -L "Central Temperatures" \
      -lgn $BASE.tl
# Interpolate specific humidity to these levels, using log-log interpolation.
   Cinterp -g $BASE.null -o $BASE.q -n "q" -u "None" -L "Specific humidity" \
```

```
-lgg $RAD_DATA/mcc_profiles/one_km/$ATM.q
# Repeat for ozone.
   Cinterp -g BASEnull -o BASE.o3 -n "o3" -u "None" -L "Ozone mmr" \
      -lgg $RAD_DATA/mcc_profiles/one_km/$ATM.o3
#
# Set the mixing ratios of other gases
   Cinc_field -R 0.0,1.2e5:5.241e-4 -o $BASE.co2 -n "co2" -u "None" \
      -L "CO2 mmr" $BASE.null
   Cinc_field -R 0.0,1.2e5:0.2314 -o $BASE.o2 -n "o2" -u "None" \
      -L "O2 mmr" $BASE.null
   Cinc_field -R 0.0,1.2e5:0.0 -o $BASE.ch4 -n "ch4" -u "None" \
      -L "CH4 mmr" $BASE.null
   Cinc_field -R 0.0,1.2e5:0.0 -o $BASE.n2o -n "n2o" -u "None" \
      -L "N2O mmr" $BASE.null
#
# Make the cloud fields. We create a cloud between 100 and 200 hPa
# in a tropical atmosphere, with a cloud fraction of 1 by incrementing
# the null field over the range.
#
   if [ "$ATM" = tro ]then P_CLTOP=1.0e4
      P_CLBASE=2.0e4
      Cinc_field -R $P_CLTOP, $P_CLBASE:1.0 -o $BASE.clfr \
         -n "clfr" -u "None" -L "Cloud Fraction" $BASE.null
   elif ['$ATM" = mlw]then P_CLTOP=5.0e4
      P_CLBASE=6.0e4
      Cinc_field -R P_{CLTOP, \$P_{CLBASE}:1.0 -o BASE.c1fr \setminus-n "clfr" -u "None" -L "Cloud Fraction" $BASE.null
   elif \int "$ATM" = saw \intthen P_CLTOP=8.0e4
      P_CLBASE=9.0e4
      Cinc_field -R $P_CLTOP,$P_CLBASE:1.0 -o $BASE.clfr \
         -n "clfr" -u "None" -L "Cloud Fraction" $BASE.null
   fi
#
# Make the solar fields
   Cgen_horiz_cdl -o $BASE.szen -n szen -L "Solar zenith angle" -u "Degrees" \
      -F 53.0 -N 0.0 -T 0.0
   Cgen_horiz_cdl -o $BASE.stoa -n stoa -L "Solar Irradiance" -u "W.m-2" \
      -F 1365.0 -N 0.0 -T 0.0
   Cgen_horiz_cdl -o $BASE.sazim -n sazim -L "Solar azimuthal angle" \
      -u "Degrees" -F 0.0 -N 0.0 -T 0.0
#
# Make the surface fields
  Cgen_surf_cdl -o $BASE.surf -n alb -L "Surface Albedo" -u "None" \
     -b 0.06 -N 0.0 -T 0.0
#
# A fixed ice water mixing ratio now set. This is an in-cloud value.
# It could be set only within the cloud, but it make no difference if
# it is set on levels where the cloud fraction is zero, as it will
# have no effect there.
  IWC=0.000025
```

```
<code>Cinc_field -R 0.0,1.2e5:$IWC -o $BASE.iwm -n "iwm" -u "kg/kg" \</code>
      -L "Ice Water Content" $BASE.null
#
# Set the range of mean maximum dimension of the large mode and the
# increment in SI units.
  DL_MIN=0.000010
 DL_INCR=0.000500
#
# Prepare the output file this will hold the dimension of the particle
# the spectral band and the fluxes in that band at the top and bottom
# of the cloud.
  OUTPUT=${OUTBASE}_$ATM
  if [ -f $OUTPUT ] ; then rm $OUTPUT ; fi
  echo "DL Band UpTop DownTop UpBase DownBase" > $OUTPUT
#
# Use 15 values of DL
  NV=14DL=$DL_MIN
  II=0while [ II -le NV ]
    do
#
# The size of ice crystals is set in the ".ire" file, regardless
# of whether it is an effective radius or some other dimension.
# The choice must be made based on the parametrization to be used.
#
      if [ -f $BASE.ire ] ; then rm $BASE.ire; fi
      Cinc_field -R 0.0,1.2e5:$DL -o $BASE.ire -n "dl" -u "m" \
         -L "Mean maximum dimension" $BASE.null
      BAND=0
      while [ $BAND -lt 6 ]
        do
           ((BAND = BAND + 1))resrm $BASE
           Cl_run_cdl -s $SPECTRUM -R $BAND $BAND \
             -B $BASE \
             -C 3 -i $ICE_TYPE -G 5 0 \
             -g 2 - K 1 - r + R - S - t 16 - v 13 - x zrrecho $DL $BAND \
               $(Cfval -p $P_CLTOP -1nn $BASE.utilx) \$(Cfval -p $P_CLTOP -1nn $BASE.vflx) \$(Cfval -p $P_CLBASE -1nn $BASE.utilx) \$(Cfval -p $P_CLBASE -lm $BASE.vflx) \ \ \ \>> $OUTPUT
        done
# The particle size is incremented using the basic calculator bc.
      DL=$( echo "($DL+$DL_INCR)" | bc -l )
      (( II = II + 1 ))echo $II
    done
  done
```
# Appendix A

# Headers and Suffixes for Processing Observational Data

The list below gives the recognized headers to be used for raw input and the corresponding suffixes for CDL/netCDF files (found in  $src/modules\_gen/input\_head\_pcf.f90)$ .

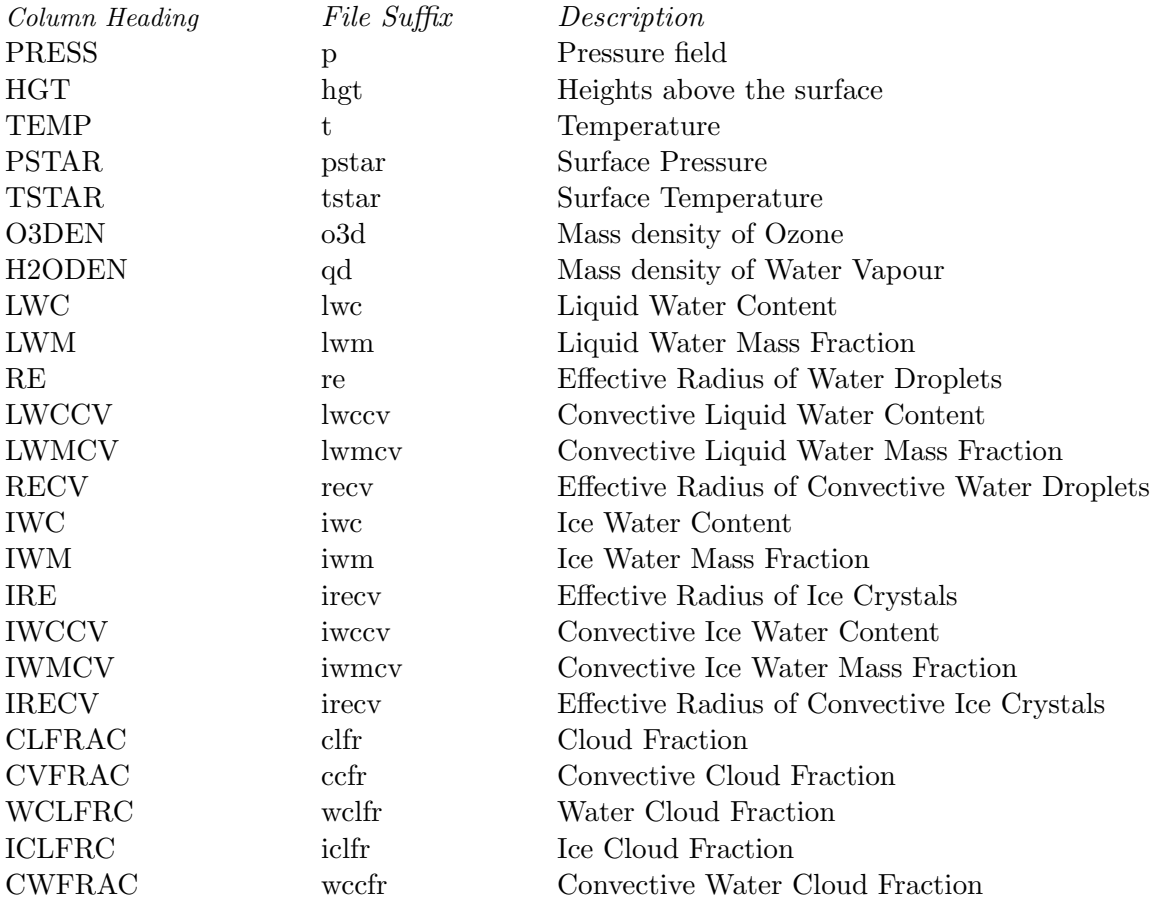

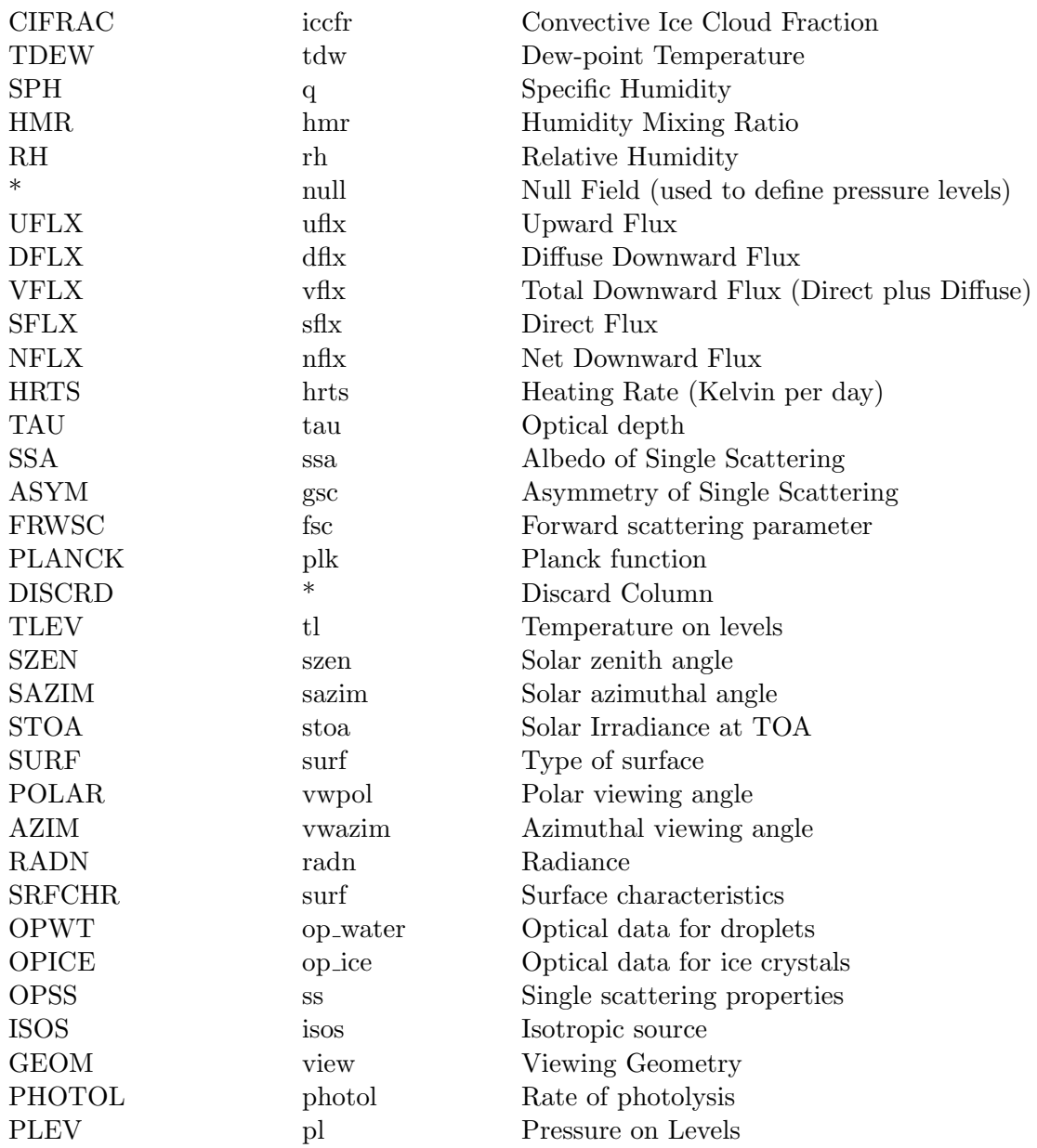

An asterisk in a column indicates that there is no corresponding header or suffix for this field since the corresponding functionality would be inappropriate.

# A.1 Gases

The gases are specified as mass mixing ratios using filenames based on their chemical symbols, except in the case of water vapour where the latter q is used.

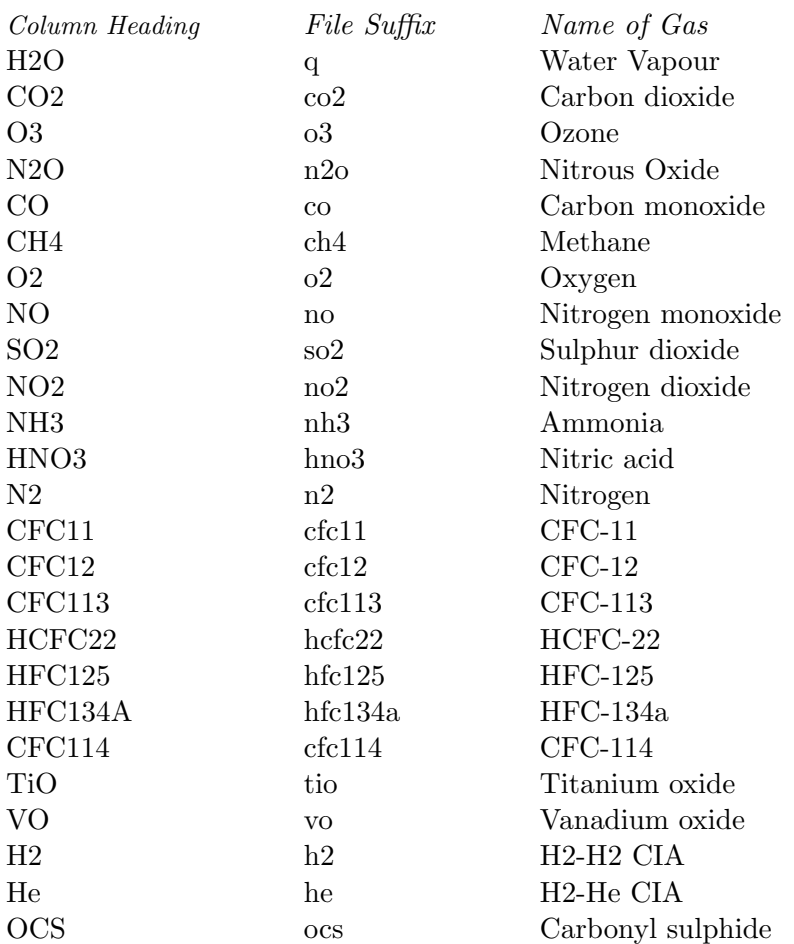

# A.2 Aerosols

In the case of aerosols the headings for the columns and the suffixes for the files are:

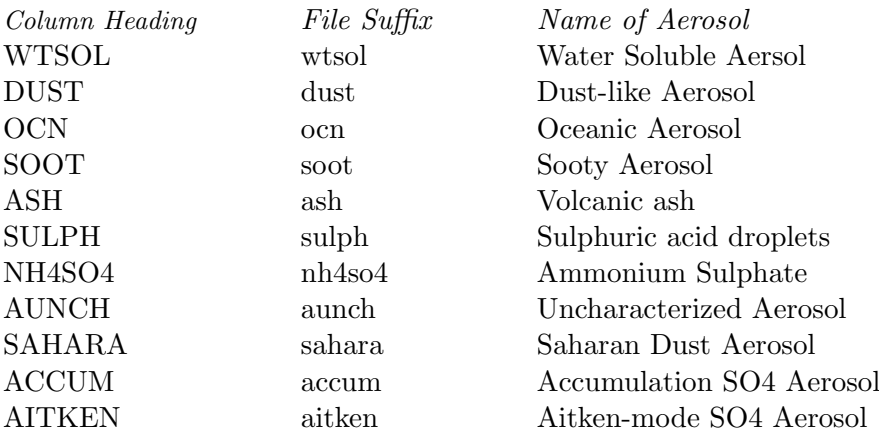

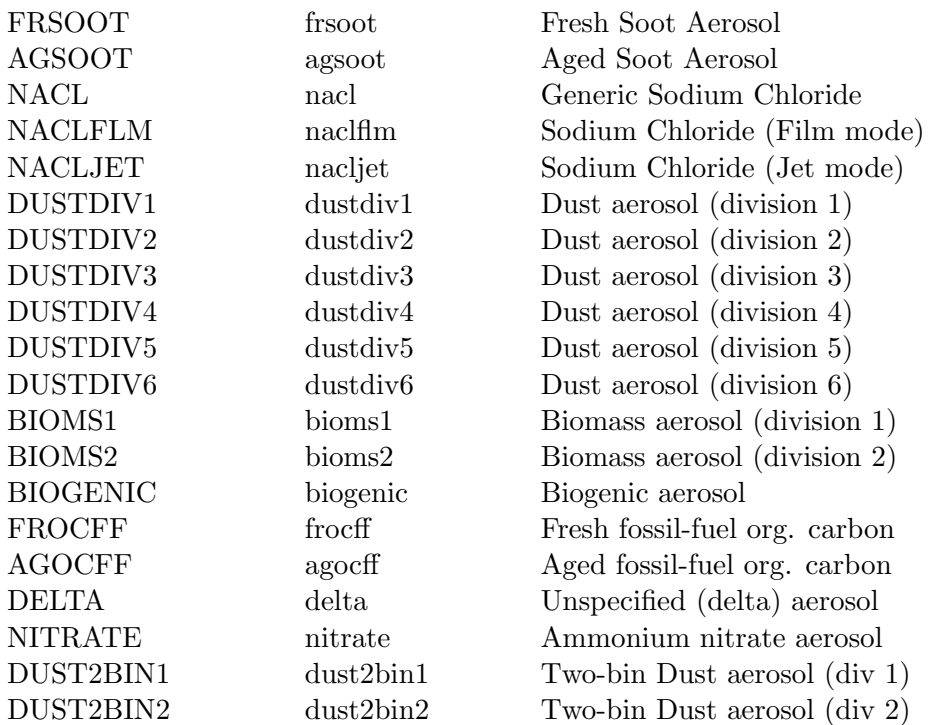

File suffixes for the optical properties of each aerosol are as above, beginning with the letters op<sub>-e.g.</sub> .dust becomes .op<sub>-dust</sub>.

# A.3 Units

The recognized units for use in headers are these:

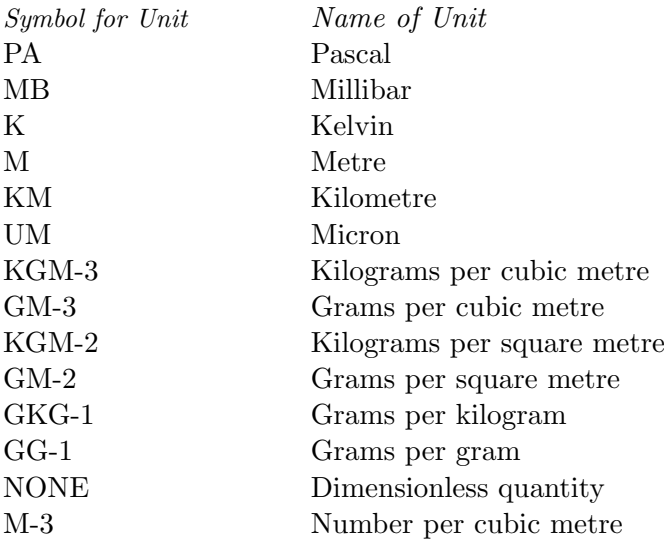
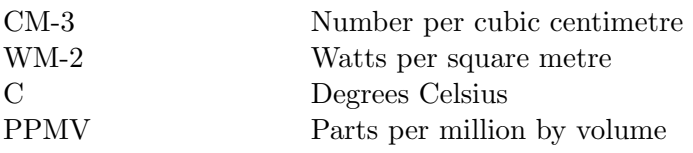